# **Summary of Changes for the Application Processing System**

# **2007-2008**

**U.S. Department of Education** 

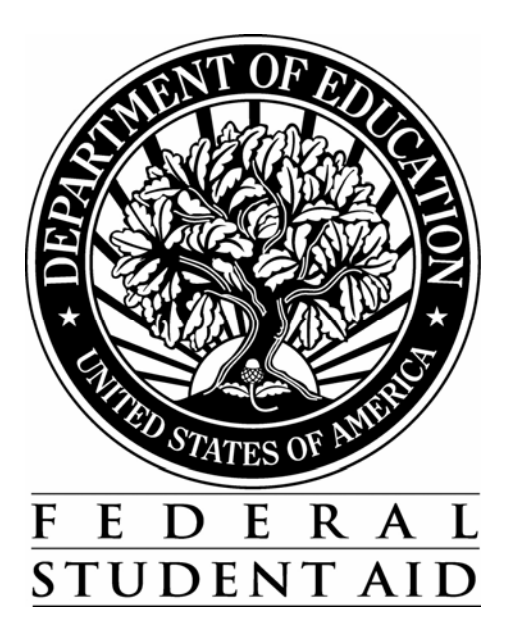

## **Table of Contents**

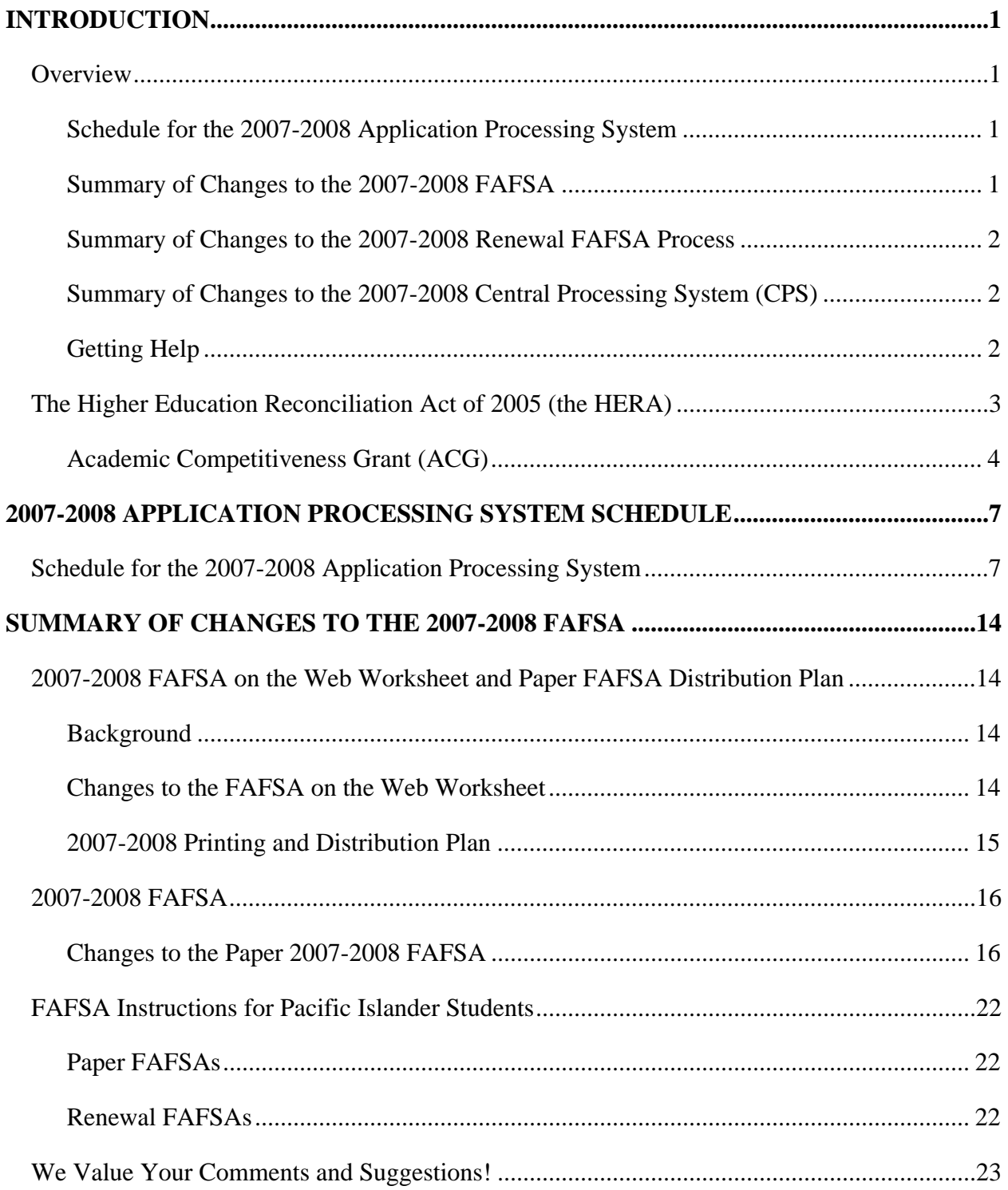

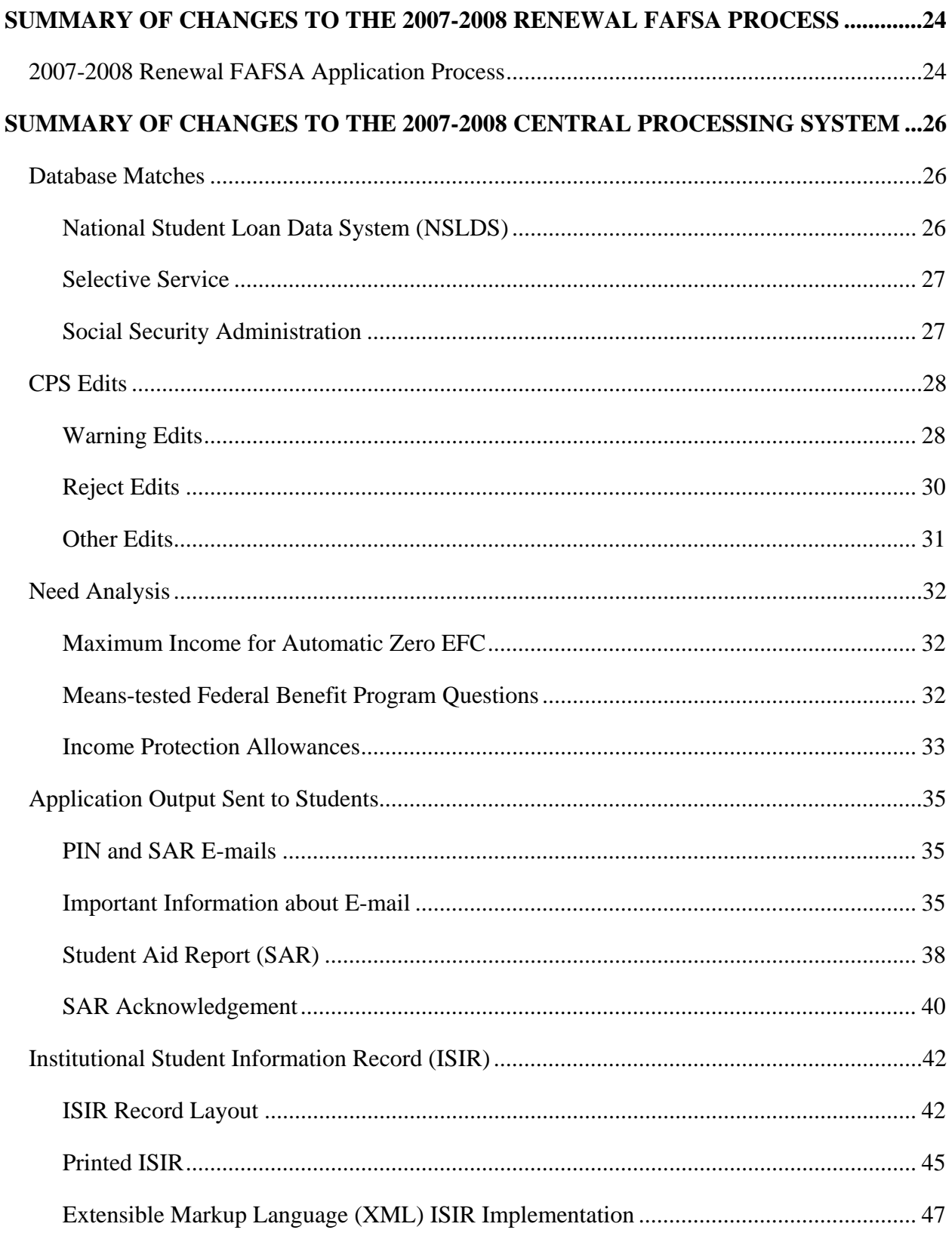

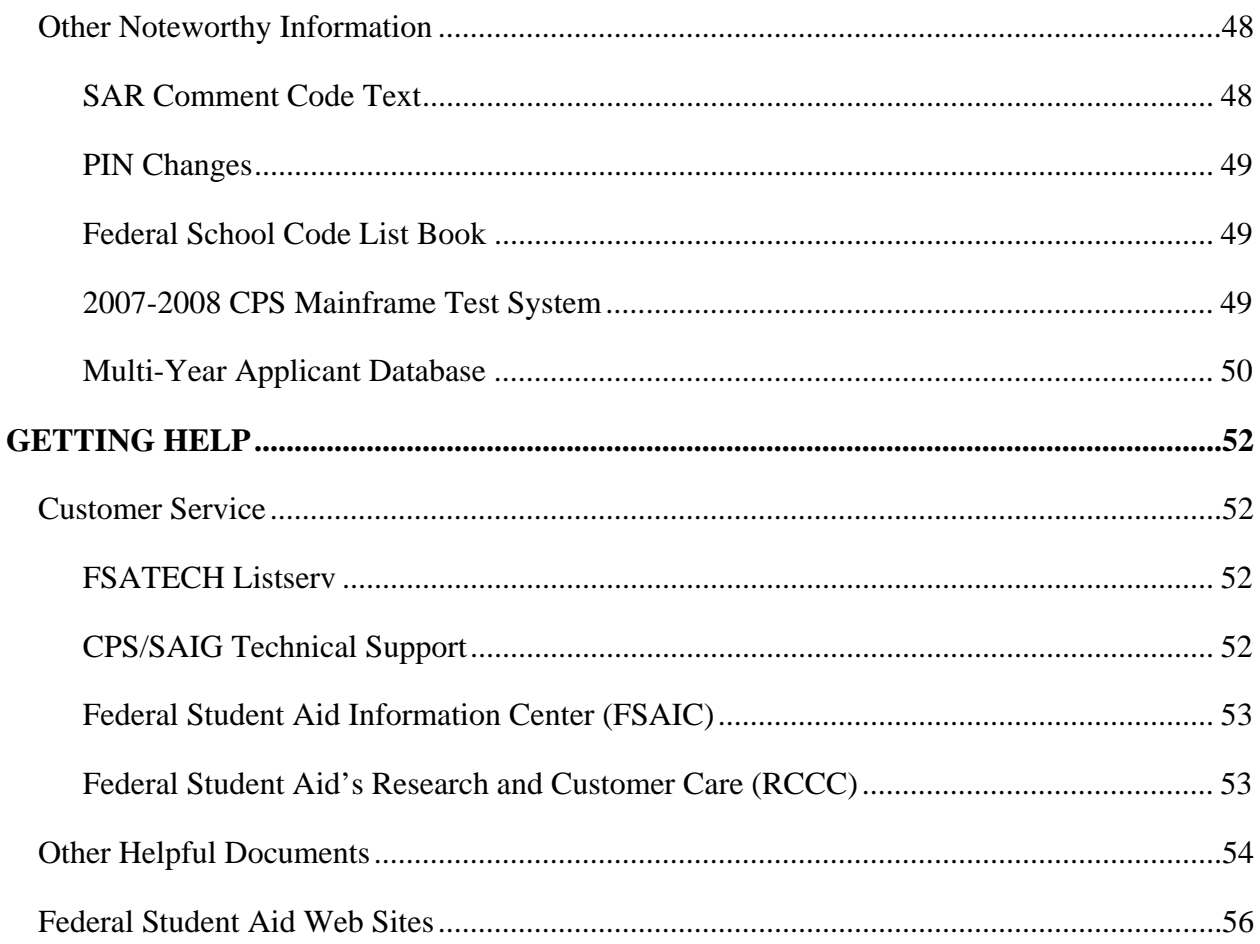

# <span id="page-4-0"></span>**Introduction**

# **Overview**

The *Summary of Changes for the Application Processing System guide is designed to meet the* reference needs of financial aid administrators (FAAs), programmers, and data processing staff. In this guide, we describe updates and enhancements to the 2007-2008 application processing system; changes for 2007-2008 are described in the following sections.

### **Schedule for the 2007-2008 Application Processing System**

This section provides dates for important processing deadlines and anticipated document and software releases.

### **Summary of Changes to the 2007-2008 FAFSA**

This section provides information about the paper 2007-2008 Free Application for Federal Student Aid (FAFSA), including how to order quantities of the form from our bulk publication ordering system. We address the following topics in this section:

- Information about 2007-2008 FAFSA ordering and distribution, including information about ordering the FAFSA on the Web Worksheet
- Description of changes to the 2007-2008 FAFSA
- FAFSA instructions for students from the Pacific Islands

### <span id="page-5-0"></span>**Summary of Changes to the 2007-2008 Renewal FAFSA Process**

This section provides information about changes to the Renewal FAFSA process and an overview of the Renewal Reminders. Complete details on the Renewal FAFSA process are described in the *2007-2008 Renewal FAFSA Process Guide,* which can be downloaded from the U.S. Department of Education's Information for Financial Aid Professionals (IFAP) Web site at [ifap.ed.gov/eannouncements/0906RenFAFSAProcGuide.html](http://ifap.ed.gov/eannouncements/0906RenFAFSAProcGuide.html) and from the Federal Student Aid Download (FSAdownload) Web site at [fsadownload.ed.gov/RenewalFAFSAProcGuide0708.htm](http://www.fsadownload.ed.gov/RenewalFAFSAProcGuide0708.htm).

### **Summary of Changes to the 2007-2008 Central Processing System (CPS)**

This section provides information about changes to the CPS. The following issues are discussed:

- Database Matches
- CPS Edits
- Need Analysis
- Application Output Sent to Students
- Institutional Student Information Record (ISIR)
- Other Noteworthy Information

### **Getting Help**

This section provides information about customer service contacts, documents, and Web sites that you can access for additional assistance.

We recommend you review all the information provided in this guide, as well as in the 2007- 2008 versions of the *School Electronic Process Guide* and the *Student Web Application Products Process Guide*, as some enhancements may require you to modify your office procedures and systems operations. These guides can be downloaded in November from the IFAP ([ifap.ed.gov\)](http://ifap.ed.gov/) and FSAdownload ([fsadownload.ed.gov](http://www.fsadownload.ed.gov/)) Web sites.

# <span id="page-6-0"></span>**The Higher Education Reconciliation Act of 2005 (the HERA)**

On February 8, 2006 President Bush signed the Higher Education Reconciliation Act of 2005 (the HERA), Pub. L. 109-171. The HERA resulted in numerous operational changes to Federal Student Aid processes and procedures, many of which were implemented during the 2006-2007 year. The major provisions of the HERA are described in [Dear Colleague Letter GEN-06-05](http://ifap.ed.gov/dpcletters/GEN0605.html) and in updated 2006-2007 documentation posted to the IFAP (ifap.ed.gov) and FSAdownload (fsadownload.ed.gov) Web sites.

Federal Student Aid continues to implement changes and enhancements related to the HERA for the 2007-2008 processing cycle. Some HERA enhancements implemented in 2006-2007 were specific to that processing year, while other changes were rolled over and will continue into the 2007-2008 processing year.

Throughout this document, we describe the HERA changes that are **new** for 2007-2008 and which affect the Central Processing System (CPS), along with other changes not related to the HERA. First, we will highlight some of the major changes related to the HERA that affect the CPS and which were rolled over from 2006-2007.

HERA changes from 2006-2007 that have been rolled over to 2007-2008:

• The HERA created two new Title IV grant programs—the Academic Competitiveness Grant (ACG) and the National Science and Mathematics Access to Retain Talent Grant (National SMART Grant). In this guide we only describe the CPS processes related to the ACG; the National SMART Grant is not covered in detail because, unlike the ACG, there is no student "self-identification" process for the National SMART Grant. Schools should have all the necessary information to determine National SMART Grant eligibility for their students.

More information on the ACG can be found below in the "Academic Competitiveness Grant (ACG)" section.

- Several need analysis changes were implemented on May 19, 2006 as a result of the HERA and have been rolled over to 2007-2008.
	- − We no longer look at the dependent student's type of tax form used when determining if the student is eligible for the simplified needs test or automatic zero Expected Family Contribution (EFC).
	- − We increased the income parameter for automatic zero EFC from \$16,000 to \$20,000.

For more information on these changes, see the "Need Analysis" section later in this document or refer to the *2007-2008 EFC Formula Guide* which will be posted in December 2006 to the IFAP Web site (ifap.ed.gov).

- <span id="page-7-0"></span>• The paper Drug Worksheet and the Drug Worksheet on FAFSA on the Web were updated on July 1, 2006 to reflect the HERA modification to the student eligibility provision regarding the suspension of Title IV eligibility for drug-related offenses. A student now loses eligibility for Title IV aid only if the drug-related offense for which the student was convicted occurred during a period of enrollment for which the student was receiving Title IV aid. The change to the worksheet has been rolled over to 2007-2008.
- Several SAR comments were added or modified as a result of the HERA.
	- In 2007-2008 we will continue to use the following comment codes that were introduced in 2006-2007 because of the HERA: comment codes 267 to 271 (which relate specifically to ACG eligibility).
	- <sup>−</sup> Comment code 119, which was used in 2006-2007 to inform dependent students serving on active duty in the U.S. Armed Forces for purposes other than training that they may be considered independent when applying for federal student aid, will be dropped for 2007- 2008. We have added a new dependency question to the 2007-2008 FAFSA to enable students who are serving on active duty to notify us, and as a result, there is no need to continue using comment code 119.

For more information about the 2007-2008 SAR comment codes and text, refer to the *2007- 2008 SAR Comment Codes and Text* guide which will be posted in November 2006 to the IFAP (ifap.ed.gov) and FSAdownload (fsadownload.ed.gov) Web sites.

### **Academic Competitiveness Grant (ACG)**

As explained in [Dear Colleague Letter GEN-06-04,](http://ifap.ed.gov/dpcletters/GEN0604.html) the HERA established the ACG as a new Title IV grant program, available to eligible students beginning with the 2006-2007 award year. The process for a school to determine a student's eligibility for an ACG has not changed significantly for 2007-2008, but we would like to remind schools of the basic steps in the process.

First and foremost, it is a school's responsibility to confirm a student's eligibility for an ACG award before disbursing the aid. The school uses Institutional Student Information Record (ISIR) data and information from its academic records to confirm and document a student's eligibility.

Schools use self-identification information that the CPS collects from students to assist in identifying a potentially eligible student and the type of rigorous secondary school program completed. This self-identification process is described on the following page. Keep in mind that a student is not required to complete this process to be eligible for an ACG award, and a school can determine eligibility without the assistance of this information. However, if a student uses the process we provide to self-identify, the school must review the resulting ACG data sent to the school to determine if the student is eligible for an ACG award, based on the rigorous secondary school program reason the student provided.

Note: It was recently clarified in an [electronic announcement,](http://ifap.ed.gov/eannouncements/1024ACGDataRevbySchools.html) posted on October 24, 2006, that if a school can determine that a student who has self-identified himself or herself as being potentially eligible for an ACG award is ineligible because the student does not meet the high school graduation date requirement, the school does not need to check further for ACG award eligibility. See the [electronic announcement](http://ifap.ed.gov/eannouncements/1024ACGDataRevbySchools.html) for further information.

The ACG self-identification process for 2007-2008 is as follows:

- The process begins with a student or FAA filling out a FAFSA on one of Federal Student Aid's Web sites (FAFSA on the Web or FAA Access to CPS Online). The student will have the option of answering the ACG questions, which prompt him or her to indicate the qualifying rigorous secondary school program of study he or she completed, if he or she is:
	- <sup>−</sup> a U.S. Citizen
	- <sup>−</sup> eligible for a Federal Pell Grant
	- a first or second year undergraduate student
	- <sup>−</sup> 21 years of age or younger

**Note**: The last two criteria (first or second year undergraduate student and 21 years of age or younger) are new for 2007-2008. These additional criteria were added to improve the selfidentification process for 2007-2008 by narrowing the criteria for allowing a student to respond to the ACG questions. This will increase the likelihood that we will provide ACG data to schools for students who meet the basic ACG eligibility requirements.

- As was the case in 2006-2007, applicants *cannot* provide ACG self-identification data on the 2007-2008 paper FAFSA. If an applicant does not use the Web to apply for aid but is determined to have potential ACG eligibility, a comment will print on the Student Aid Report (SAR) referring the student to the Federal Student Aid Information Center to provide ACG self-identification information. The criteria used to determine if a paper FAFSA filer has potential ACG eligibility are the same criteria used to determine if a Web filer should be given the option to answer the ACG questions, as described above.
- If the student or school answers the ACG eligibility questions online on an initial or renewal application, the resulting ISIR will be sent in the IDAP08OP or IDSA08OP message class.
- An ISIR is automatically pushed to the schools listed on the application when a student supplies data for only the ACG eligibility questions on a transaction other than the initial FAFSA. If only the ACG eligibility questions were answered, the ISIR will be included in the IGAA08OP message class. If the student corrected other fields on the record in addition to answering the ACG eligibility questions, schools will continue to receive that student's ISIR in the IGSA08OP or IDSA08OP message class. The ISIR will contain at least two of the ACG comment codes (268 to 271), which will inform the school of the student's responses to the rigorous secondary school program questions.
- The answers to the student's ACG questions are not printed on the SAR and SAR Acknowledgement or on an ISIR printed from EDExpress. Only the appropriate comment codes will print on these documents. FAAs can use the comment codes to determine which ACG eligibility questions the student answered.
- To view the ACG data submitted by applicants from their institutions, FAAs use the ACG Data File Import Record (ED2008OP) flat file. Each day after FAFSA records are processed the CPS will continue to distribute the detailed ACG data in the ACG Data File, which will contain ACG information for the students whose ISIRs were received by the school that day. Each file includes all applicants who have listed the school's federal school code in any of the six school choice fields on the transaction on which the ACG data was submitted. If a school code is added to a record in a subsequent correction, the ACG data will be sent to the new school.

A student will be included in this file for each school only once, unless the student removes and then re-adds that school code. In that case, the student's ACG data will be sent to the school again. The file is not cumulative.

For information about the specific data that is included in the ACG Data File, refer to the ACG Data File record layout in Section 3 of the 2007-2008 EDE Technical Reference, posted to the IFAP (ifap.ed.gov) and FSAdownload (fsadownload.ed.gov) Web sites.

• In addition to viewing the data in the ACG Data File, FAAs can also view the student's answers to the ACG questions in the "Student Inquiry" section of the FAA Access to CPS Online Web site. Students can view the data on FAFSA on the Web, in the "Student Access" section.

For more information about ACG operational, eligibility, and award guidance, as well as for general HERA information, see the [Higher Education Reconciliation Act of 2005 \(HERA\)](http://www.ifap.ed.gov/IFAPWebApp/currentHERAPag.jsp?p1=c)  [Information](http://www.ifap.ed.gov/IFAPWebApp/currentHERAPag.jsp?p1=c) link on the home page of the IFAP Web site at [ifap.ed.gov.](http://ifap.ed.gov/)

# <span id="page-10-0"></span>**2007-2008 Application Processing System Schedule**

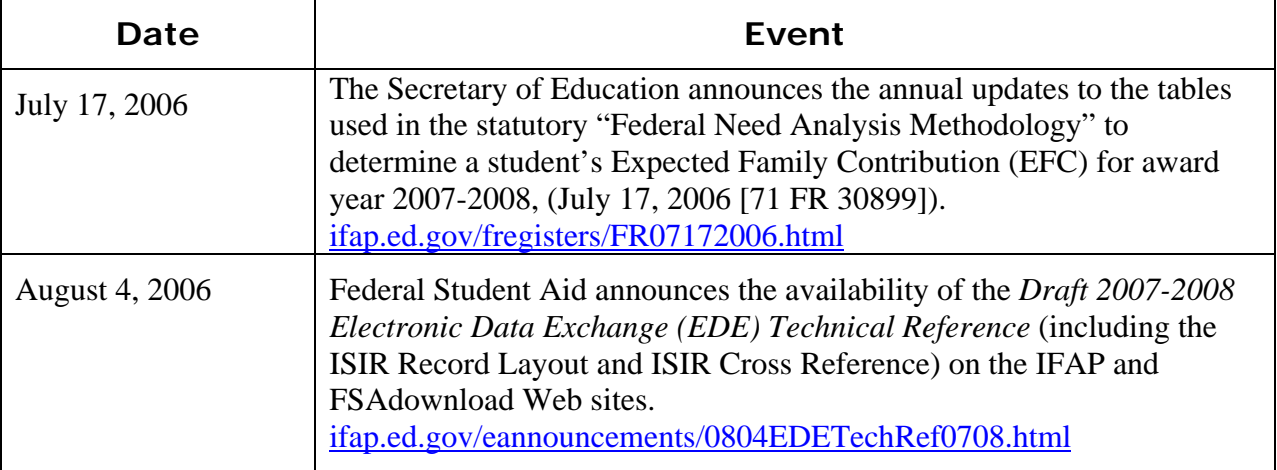

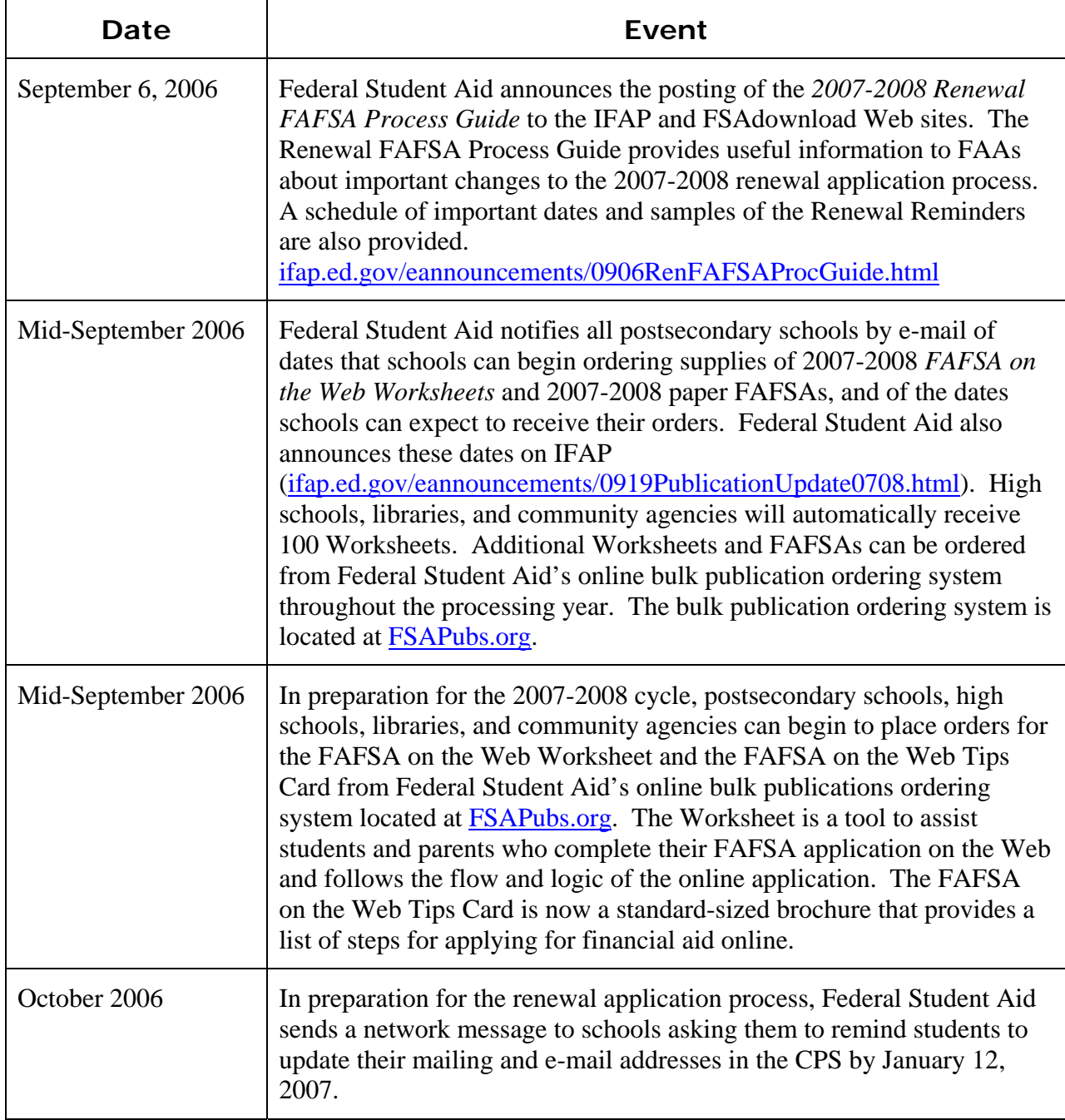

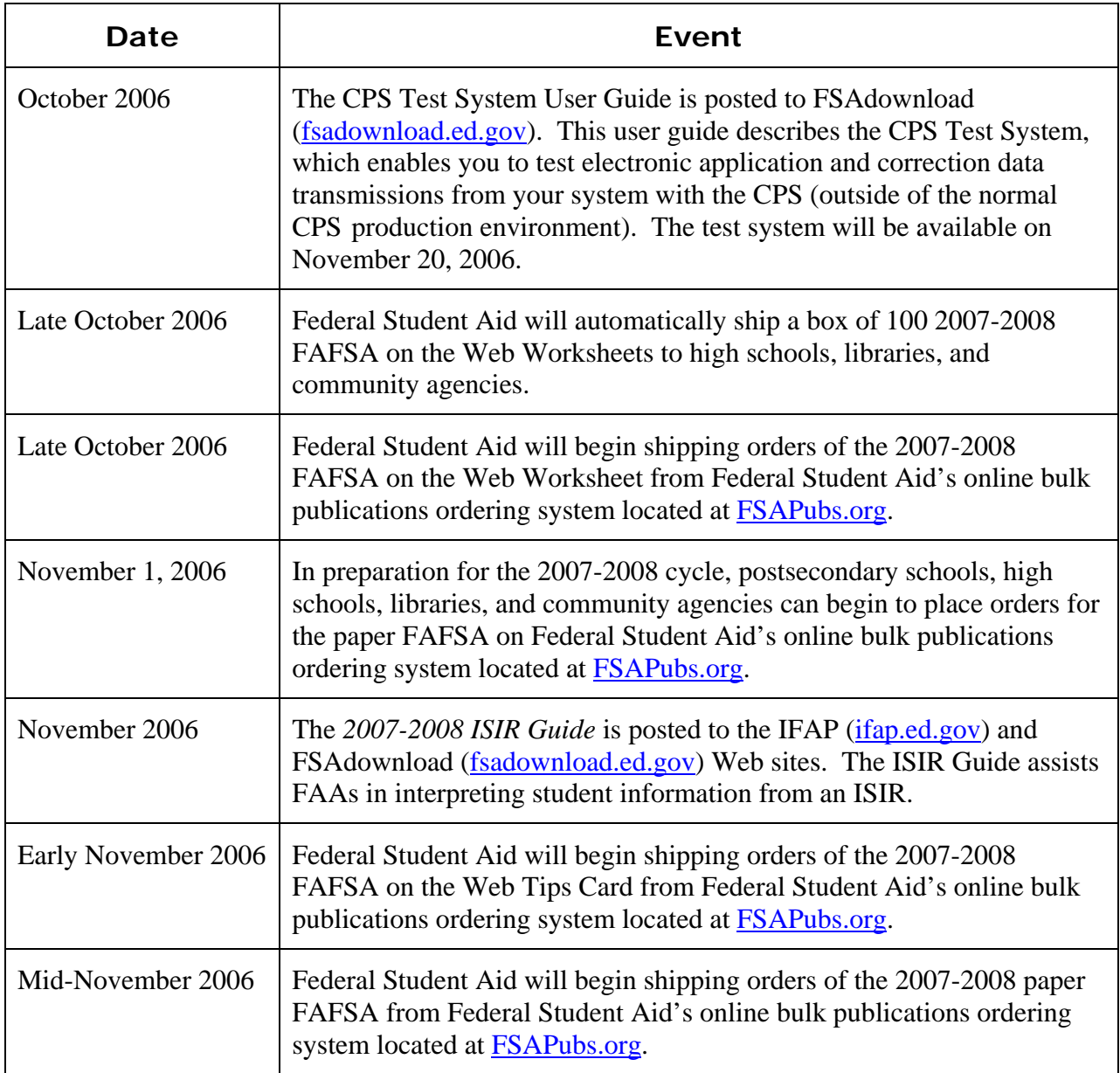

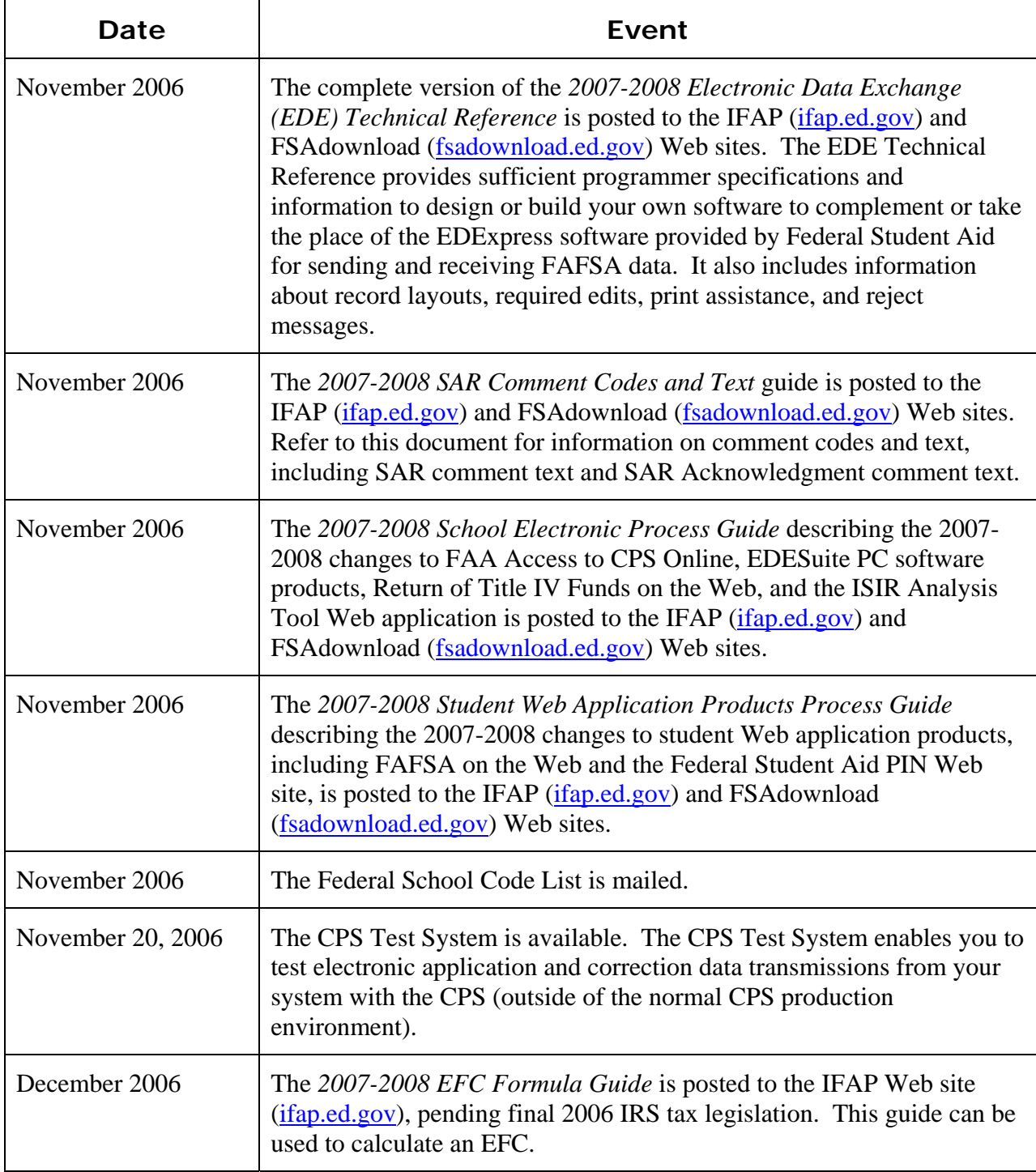

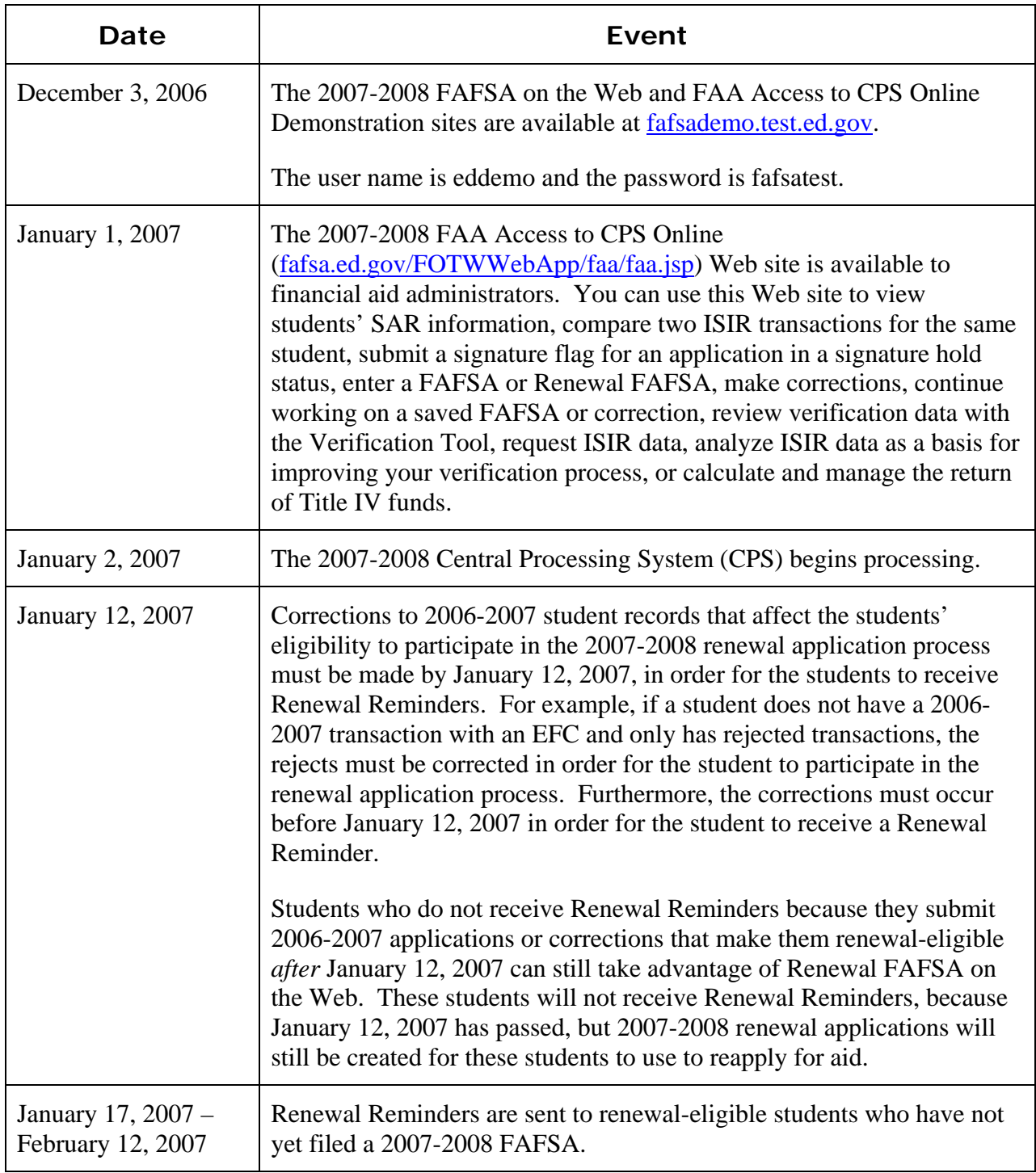

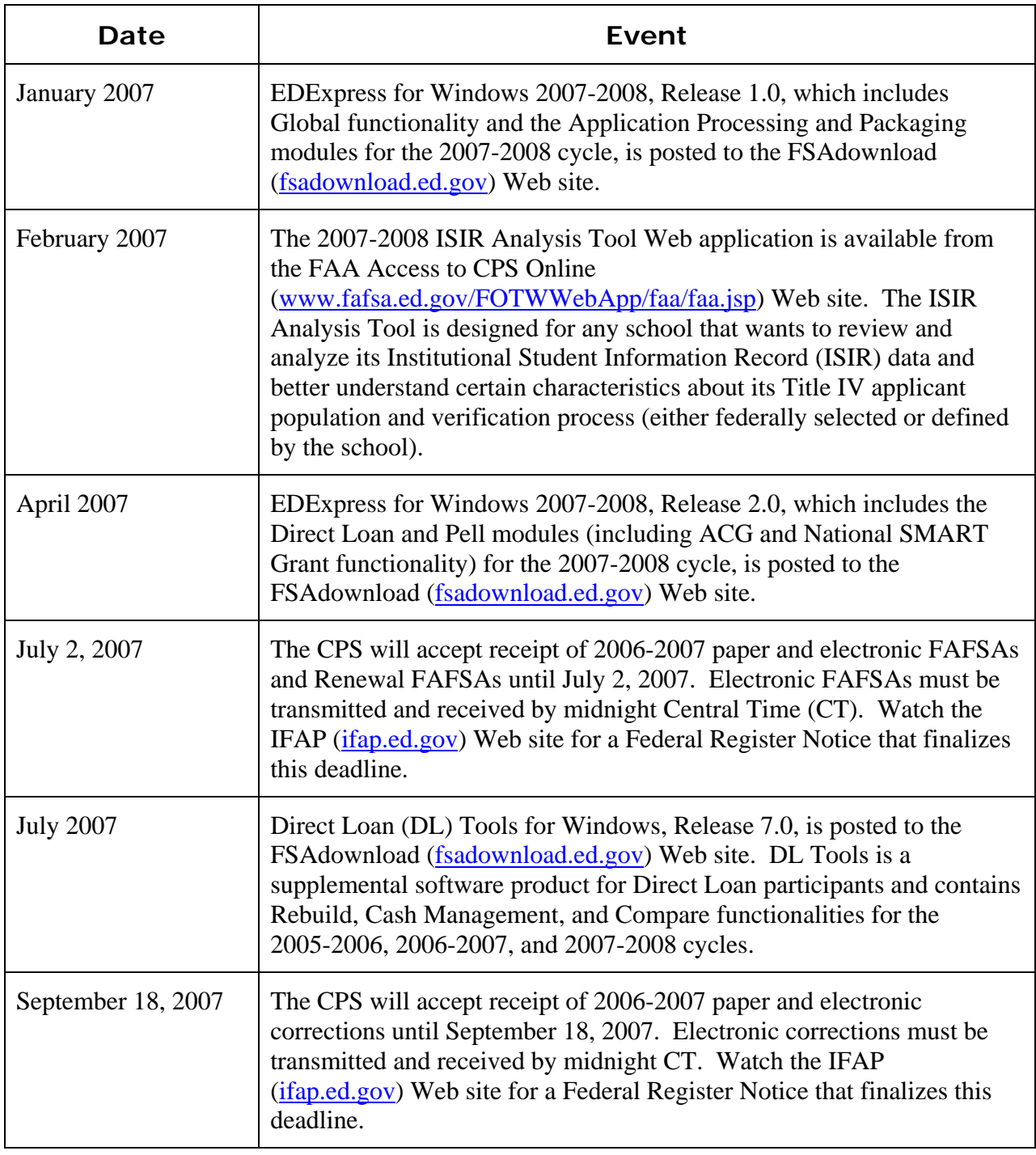

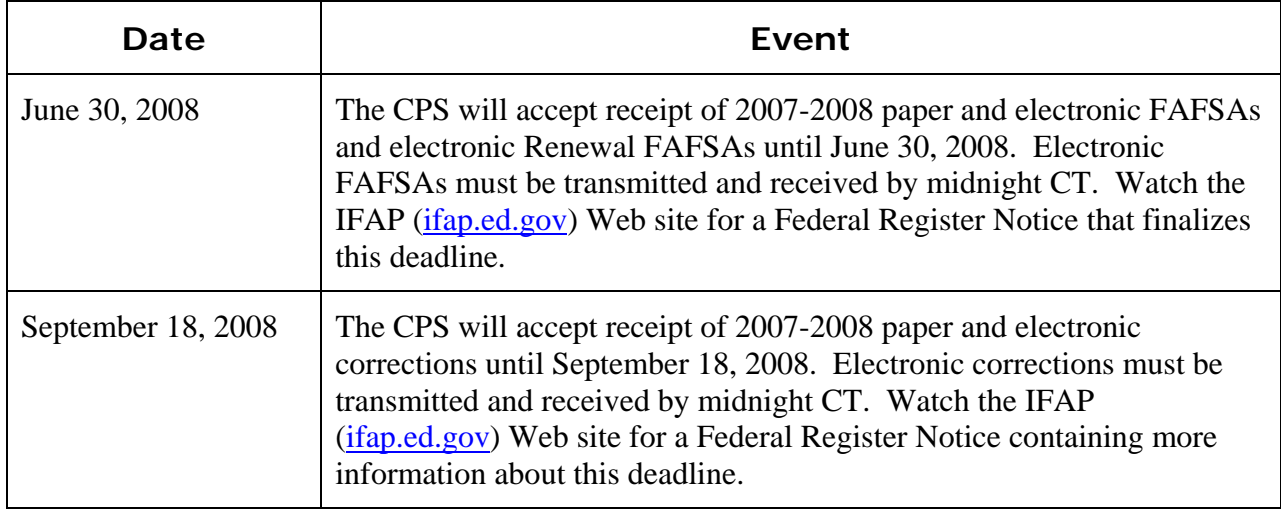

# <span id="page-17-0"></span>**Summary of Changes to the 2007-2008 FAFSA**

# **2007-2008 FAFSA on the Web Worksheet and Paper FAFSA Distribution Plan**

### **Background**

Currently, more than 87 percent of all FAFSAs are filed online using FAFSA on the Web and only about 6 percent are filed using paper FAFSAs. The remaining 7 percent are submitted using FAA Access to CPS Online and other electronic media.

The FAFSA on the Web Worksheet was created as a preparation tool to be used by Web filers and the questions are listed in the same order as they appear on the FAFSA on the Web site. Remember, the Worksheet cannot be submitted by mail for processing.

### **Changes to the FAFSA on the Web Worksheet**

The 2007-2008 FAFSA on the Web Worksheet was updated to reflect the addition of new fields on the FAFSA.

The 2007-2008 Worksheet will continue to be printed this year so that postsecondary schools, high schools, libraries, and community agencies can order bulk quantities of the Worksheet for distribution to students and families.

# <span id="page-18-0"></span>**2007-2008 Printing and Distribution Plan**

The printing, ordering, and distribution of the 2007-2008 FAFSA on the Web Worksheet and the 2007-2008 paper FAFSA is as follows:

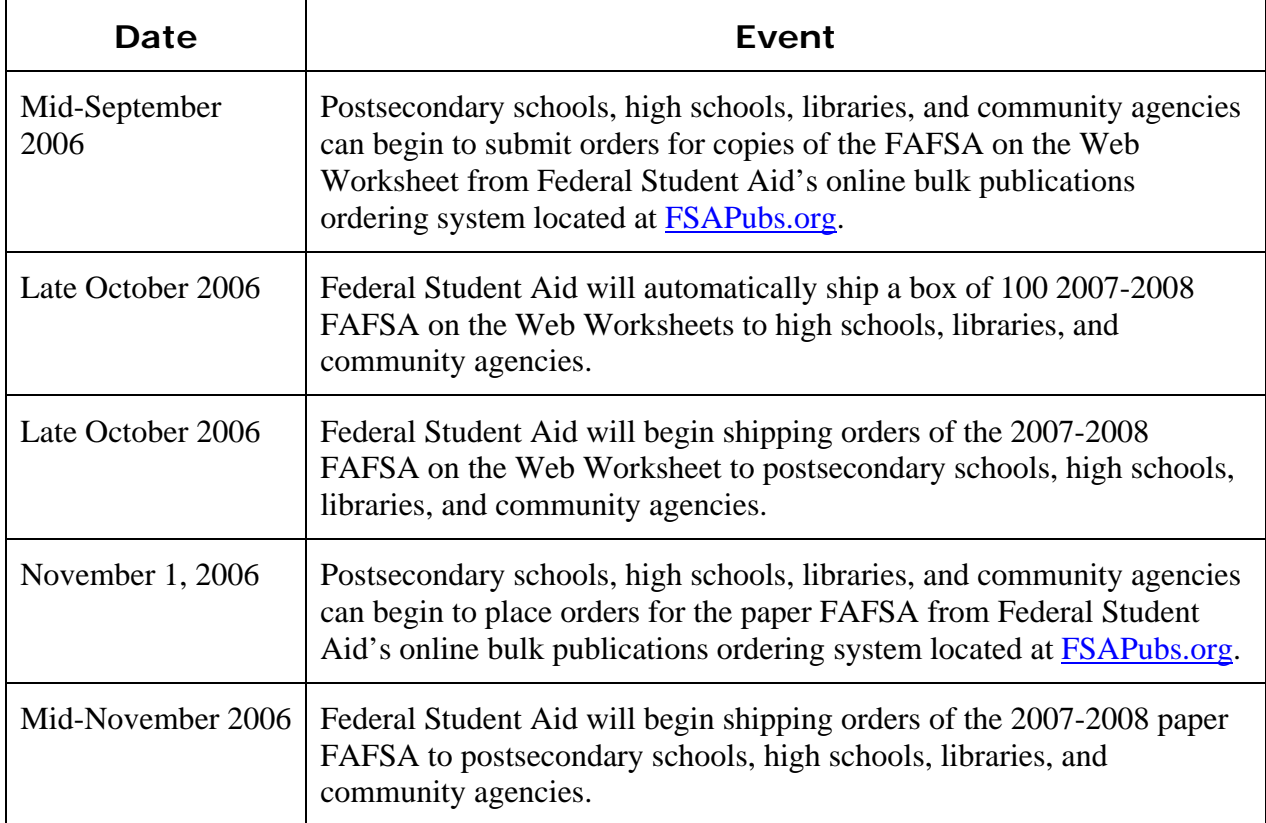

As noted in the preceding table, additional Worksheets and FAFSAs can be ordered from FSAPubs throughout the processing year. Also note the following:

- The 2007-2008 FAFSA on the Web Worksheet will also be available in PDF format on the Student Aid on the Web site ([studentaid.ed.gov](http://studentaid.ed.gov/)) and the Information for Financial Aid Professionals (IFAP) Web site [\(ifap.ed.gov](http://www.ifap.ed.gov/)) in late October. The Worksheet will be posted to FAFSA on the Web ([fafsa.ed.gov\)](http://www.fafsa.ed.gov/) in November.
- Students and families can request single copies of the Worksheet and paper FAFSA by phone at 1-800-4-FED-AID.

**Note:** Due to pending legislation that may further affect 2006 tax returns and the IRS line item references on the paper FAFSA, the availability of the 2007-2008 FAFSA may be delayed. We will keep the community informed if the target dates for distribution of the FAFSA change.

# <span id="page-19-0"></span>**2007-2008 FAFSA**

The 2007-2008 FAFSA design and layout have changed as described below:

- The unnumbered "page 1" contains basic instructions for filling out the form and is the cover page of the FAFSA booklet.
- The Notes pages are numbered two through four, followed by the Worksheets on page five. The "Tips" information, formerly on a separate insert page, is incorporated as page six. The first six pages (three pages double-sided and attached) are folded to form a booklet.
- The application pages are numbered seven through ten.
- The application form is placed inside the booklet, and a return envelope is attached to the Notes section and folded inside.

The following section describes the changes and enhancements to the paper 2007-2008 FAFSA. We will first look at global changes to the FAFSA, followed by changes to the cover page, the application pages, and lastly to the Notes pages.

## **Changes to the Paper 2007-2008 FAFSA**

#### *Global Changes*

• **Colors** – The 2007-2008 FAFSA colors are yellow for student information and purple for parent information. The yellow is PANTONE 108 CVU and the purple is PANTONE 263 CVU.

Yellow is the next color in our four-year color rotation of blue  $\rightarrow$  yellow  $\rightarrow$  pink  $\rightarrow$  green. Purple has been our stable color for parent information since the 1999-2000 FAFSA redesign.

**Note:** The student color of the FAFSA may be changed in the future to reflect the new "look and feel" of Federal Student Aid products. This enhanced look and feel affects the appearance and organization of Federal Student Aid Web sites and publications and it maintains a consistent brand identity for all Federal Student Aid products. For 2007-2008, users of Web sites such as FAFSA on the Web and FAA Access to CPS Online will see modifications to the color scheme, toolbar options, and standard labels to enhance user navigation and to more clearly indicate to users that they are viewing official Federal Student Aid Web sites. Similar changes are being made to student publications and could affect the paper FAFSA in the future.

• **Year References** – All year references have been incremented by one year.

- **IRS Tax Line Numbers** Tax line references were updated for the 1040A and 1040EZ in questions 36 and 80. We also updated the 1040A tax lines on Worksheet A for earned income credit and additional child tax credit, and for IRS Form 2555 and IRS Form 4136 on Worksheet B.
- **Data Elements Deleted** Four data elements were deleted to allow the addition of three new questions required by the Higher Education Reconciliation Act (the HERA). First, we deleted two college and housing choices (2006-2007 questions 94-97). Secondly, the 2006- 2007 questions 27 and 28, which asked if the student is interested in loans or work-study, were deleted and replaced with one new question 26, asking, "What types of student aid interest you? See Notes page 2 and enter the correct number in the box."
- **Data Elements Added Per the HERA** A new dependency question 54 allows a student serving on active duty in the U.S. Armed Forces for purposes other than training to be considered independent. In addition, two questions (five separate elements, questions 71-75 and 92-96) for parents and for students ask whether anyone in the household (as defined on the FAFSA) received benefits from any of five means-tested federal benefit programs in 2006. A parent/student who receives such a benefit and has an income at a certain level may qualify for a simplified EFC calculation or an automatic zero EFC.

### *Changes to the Cover Page (Page 1, not numbered)*

- **Deleted "File Online and File On Time"** We deleted the phrase "File Online and File On Time" for space considerations and because this information is already provided in the lefthand column.
- **Applying by the Deadlines**  The final date by which an application must be received has been changed back to June 30, 2008. Last cycle, June 30 fell on the weekend so the date was moved to July 2, 2007.
- **State Aid Deadlines** All state deadlines have been updated for 2007-2008. We moved instructions and abbreviations for states that did not have specific deadlines to the top of the page.

### *Changes to the Application (Pages 7-10)*

#### **Page 7**

• **Question 25** – For a more logical flow of questions, we moved 2006-2007 question 98 (regarding the student's expected enrollment status) to become new question 25. The question now reads, "At the start of the 2007-2008 school year, what do you expect your enrollment status to be? See Notes page 2 and enter the correct number in the box." For space and formatting reasons the question is now formatted like questions 23 and 24, with a single box where the student will enter a code found on the Notes page 2. See the changes to the Notes page 2 for the values for this field.

- **Question 26** We added a new question 26, which reads, "What types of student aid interest you? See Notes page 2 and enter the correct number in the box." This question was added after the initial draft FAFSA review phase based on comments from the community that the deletion of 2006-2007 questions 27 and 28, asking if the student is interested in loans or work-study, would negatively affect aid delivery. The question is formatted like questions 23-25, with a single box where the student will enter a code found on the Notes page 2. See the changes to the Notes page 2 for the values for this field.
- **Question 31** We revised question 31 asking whether a student had a conviction for possessing or selling illegal drugs to reflect changes made by the HERA. Convictions are to be counted only for offenses that occurred during a period of enrollment for which the student was receiving federal student aid (grants, loans, and work-study).

#### **Page 8**

- **Question 33**  To save space on the application and to fit all the dependency questions in Step 3 on the same page, we removed the detailed description of U.S. territories and freely associated states from the answer for 33d and instead expanded the Notes to include the information. The answer for 33d now reads "A tax return with Puerto Rico, another U.S. territory or freely associated state. See Notes page 2."
- **Questions 38 and 39** We revised the question on income earned from work to instruct students who file the IRS 1040 form to add "Box 14 of IRS Schedule K-1 (Form 1065)" to lines 7, 12, and 18. This allows students to report earned income from partnerships or selfemployment.
- **Question 45** We revised the second sentence to read, "For a family farm or family business, see Notes page 3," referring students to new instructions regarding reporting the value of a small business to reflect changes made by the HERA.
- **Question 54** We added a new question allowing dependent students serving on active duty in the U.S. Armed Forces for purposes other than training to be considered independent for purposes of applying for federal student aid.

This policy change went into effect during the 2006-2007 award year and financial aid offices were instructed to perform a dependency override on the student's record if the student met this new condition. For 2007-2008 you should no longer use the dependency override; instead the student should answer this question.

#### **Page 9**

- **Questions 71 to 75** We added new questions asking whether anyone in the student's parents' household, as defined in question 66, received benefits from five means-tested federal benefit programs at any time during 2006, reflecting new provisions in the HERA. The five programs are the Supplemental Security Income (SSI) Program, the Food Stamp Program, the Free or Reduced Price School Lunch Program, the Temporary Assistance for Needy Families (TANF) Program, and the Special Supplemental Nutrition Program for Women, Infants, and Children (WIC).
- **Question 77** To save space on the application, we removed the detailed description of U.S. territories and freely associated states from the answer for 77d and instead expanded the Notes to include the information. The answer for 77d now reads "A tax return with Puerto Rico, another U.S. territory or freely associated state. See Notes page 2."
- **Questions 82 and 83** We revised the question about parents' income earned from work to instruct those who file the IRS 1040 form to add "Box 14 of IRS Schedule K-1 (Form 1065)" to lines 7, 12, and 18. This allows parents to include earned income from partnerships or self-employment.

#### **Page 10**

- **Question 89** We revised the second sentence to read, "For a family farm or family business, see Notes page 3," referring to new instructions regarding reporting the value of parents' small business to reflect changes made by the HERA.
- **Questions 92 to 96** We added new questions asking independent students whether anyone in their household, as defined in question 90, received benefits from any of the five meanstested federal benefit programs at any time during 2006, reflecting new provisions in the HERA.
- **Questions 94 to 97** We deleted two federal school codes and housing plans from the paper FAFSA (2006-2007 questions 94 through 97) to make space for the addition of new questions on the FAFSA. The student can continue to list six school codes if they use the Web to apply.

To accommodate the different number of college choices on the paper application and on the Web, the field number format for the school codes and housing plans was revised. In previous years, each field had its own number. This year all school codes and housing plans are question 97 and are differentiated by "a," "b," "c," etc.

### *Changes to the Notes (Pages 2-4)*

#### **Page 2**

- **Notes for question 13**  Revised the second sentence: "You will receive your FAFSA results through a secure link, sent to the e-mail address you provide."
- **Notes for question 25** Added "Notes for question 25 (page 7) Enter the correct number in the box in question 25." Answer values are: Enter 1 for full time. Enter 2 for three-quarter time. Enter 3 for half time. Enter 4 for less than half time. Enter 5 for don't know.
- **Notes for question 26** Added "Notes for question 26 (page 7) Enter the correct number in the box in question 26." Answer values are: Enter 1 for "work-study" (student aid that you earn through work). Enter 2 for student loans (which you must pay back). Enter 3 for both work-study and student loans. Enter 4 for neither. Enter 5 for don't know.
- **Notes for questions 33c and d and 77c and d** We expanded the instruction to define U.S. territories and freely associated states.
- **Notes for questions 34 and 78** We revised the instructions to emphasize the description of who is not eligible to file a 1040EZ.

#### **Page 3**

• **Notes for questions 43–45 and 87–89** – We added instructions specifically for questions 44 and 88 regarding net worth of investments to clarify that the value of education savings accounts and 529 state prepaid tuition plans should be reported as an asset of the parent and not of a dependent student, reflecting changes made in the HERA. Also, the instructions state that UGMA and UTMA accounts should be reported as student assets.

We added instructions specifically for questions 45 and 89 about reporting the net worth of a family's business and/or investment farm. The HERA excludes the value of a small business that the family owns and controls and that has 100 or fewer full-time or full-time equivalent employees.

- **Notes for question 54** We added notes for the new question 54, which reads "Are you currently serving on active duty in the U.S. Armed Forces for purposes other than training?," to indicate that a National Guard or Reserves enlistee is considered on active duty if called up for other than state or training purposes.
- **Notes for question 55**  We updated notes for the Are you a veteran of the U.S. Armed Forces? question.
- **Notes for questions 56 89** We updated the notes for who is considered a parent in these questions to say, "Grandparents, foster parents and legal guardians are not considered parents on this form unless they have legally adopted you."

#### **Page 4**

- **Notes for question 67** We split the instructions for reporting the number in the family who are attending college into two separate instructions, one for the dependent student's parents and one for the independent student.
- **Notes for questions 71 75** We added new instructions for the parents of dependent students regarding how to answer the new questions about the receipt of benefits during the base year (2006) from any of the five means-tested federal benefit programs, as provided in the HERA.
- **Notes for question 91** We split the instructions for reporting the number in the family who are attending college into two separate instructions, one for the dependent student's parents and one for the independent student.
- **Notes for questions 92 96** We added new instructions for students regarding how to answer the new questions about the receipt of benefits during the base year (2006) from any of the five means-tested federal benefit programs, as provided in the HERA.

#### *"What is the FAFSA?" (Page 6)*

- We incorporated the most critical information from the former FAFSA insert into a single page "What is the FAFSA?"
- We added information reminding students how they can add more colleges to receive their FAFSA information by going online or calling the Federal Student Aid Information Center.

# <span id="page-25-0"></span>**FAFSA Instructions for Pacific Islander Students**

### **Paper FAFSAs**

As in prior cycles, we are not using a separate P.O. Box and zip code for applicants from the Pacific Islands who do not have Social Security Numbers (SSNs). Pacific Islanders without SSNs must send their FAFSAs to the address printed on the paper FAFSA, which is:

Federal Student Aid Programs

P.O. Box 7001

Mt. Vernon, IL 62864-0071

The CPS assigns an identification number (but not an SSN) for each student who does not provide an SSN and who indicates that his or her state of legal residence is one of the Pacific Islands. As in previous years, these applicants are exempt from the SSN match with the Social Security Administration.

### **Renewal FAFSAs**

FAAs can continue to access and enter Renewal FAFSA applications for Pacific Islander students using FAA Access to CPS Online if the students meet the renewal application eligibility requirements. FAAs will submit the 2007-2008 Renewal FAFSAs using the same "888" identifiers the students used on their 2006-2007 FAFSAs.

Because Pacific Islander students are not eligible for a Federal Student Aid PIN, they cannot access Renewal FAFSA on the Web and will need the assistance of FAAs with access to FAA Access to CPS Online to reapply for aid.

# <span id="page-26-0"></span>**We Value Your Comments and Suggestions!**

Many of the changes we made to the 2007-2008 FAFSA were the result of feedback and comments we received from you along with the changes required because of the HERA. As always, we appreciate your contributions to improving the FAFSA and encourage you to continue to share your suggestions with us. We are particularly interested in ways to simplify the form by eliminating unnecessary data collection.

Comments on the FAFSA can be sent to [FAFSAComments@ed.gov](mailto:FAFSAComments@ed.gov).

We also encourage you to watch IFAP this winter when we will post *Federal Register Notices* requesting public comments on the 2008-2009 FAFSA.

# <span id="page-27-0"></span>**Summary of Changes to the 2007-2008 Renewal FAFSA Process**

# **2007-2008 Renewal FAFSA Application Process**

Each year the CPS creates a Renewal FAFSA for students who are eligible to participate in the renewal application process. The Renewal FAFSA is a tremendous timesaver for students, because responses from the prior cycle's FAFSA or Renewal FAFSA are displayed and the applicant must only answer certain questions that are likely to have changed from the previous year.

We are making one significant change to the 2007-2008 renewal application process: the second Renewal Reminder distribution, introduced in 2006-2007, has been eliminated. Instead, a single Renewal Reminder distribution will occur, beginning in mid-January 2007. You told us that sending the reminders closer to system start-up would be more effective for your students, rather than sending them once in November and again in February (as we did in 2006-2007).

We will send a Renewal Reminder to each renewal-eligible student who has a successful SSN match with the Social Security Administration (SSA) and has provided an e-mail address or a deliverable mailing address on his or her 2006-2007 record by January 12, 2007. A successful SSN match result tells us that the student has previously been sent a Federal Student Aid PIN, which is required to access the student's Renewal FAFSA on the Web. Therefore, we use the SSN match results to determine if the student will be able to access Renewal FAFSA on the Web and should be sent a Renewal Reminder.

Each eligible student will receive either the Renewal Reminder e-mail or a Renewal Reminder letter, both of which inform students that they can use the Web to reapply for aid.

Students who do not receive Renewal Reminders because they submit their 2006-2007 FAFSAs after January 12, 2007 can still take advantage of Renewal FAFSA on the Web if they meet the criteria for being eligible to participate. These students will not receive Renewal Reminders, because January 12, 2007 has passed, but 2007-2008 renewal applications will still be created for these students to use to reapply for aid.

Refer to the *2007-2008 Renewal FAFSA Process Guide* (located on the IFAP and FSAdownload Web sites) for complete details about the 2007-2008 renewal application process. The *Renewal FAFSA Process Guide* provides useful information about the process, including a summary of the major changes to the process, a schedule of important dates, and samples of the Renewal Reminders.

# <span id="page-29-0"></span>**Summary of Changes to the 2007-2008 Central Processing System**

# **Database Matches**

## **National Student Loan Data System (NSLDS)**

- **Modified Codes Used in the Postscreening Process** The NSLDS Postscreening Reason Code field is ISIR field number 274. The values for 02, Overpayment added, and 04, Overpayment resolved, have not changed; however these codes will also be used for the two new HERA grants, the Academic Competitiveness Grant (ACG) and the National SMART Grant.
- **Added Codes to the Postscreening Process** NSLDS may return one of the three new postscreening reason codes for the NSLDS Post-Screening Reason Code which were added as a result of the HERA changes:
	- − 16 = Grad PLUS Master Promissory Note status change
	- − 17 = Fraud Conviction added
	- − 18 = Fraud Conviction resolved
- **Records with Loans Discharged Due to Death Will Not be Sent to Students** SARs for applicants that have one or more loans with a Loan Status Code of DD (defaulted and then loan holder died) or DE (loan holder died) will not be sent (mail or e-mail) to students. The ISIR will continue to be sent to the institutions listed on the record.

### <span id="page-30-0"></span>**Selective Service**

• **Date of Birth Range Updated –** The CPS increased the end date range by one year from 1987 to 1988. This is an annual change.

### **Social Security Administration**

• **Records Processed After a Match with an SSN on the Death Master File –** In the past, if a system-generated transaction was processed after a record was found on the Death Master File (DMF), the resulting SAR was sent to the address (mailing and/or e-mail) on the record. We anticipate that this affected less than 25 applicants in 2006-2007, but because of the sensitivity of this issue, we will no longer send to applicants system-generated transactions that are created after a match has been found on the DMF. The ISIR will continue to be sent to the institutions listed on the record.

# <span id="page-31-0"></span>**CPS Edits**

We have incremented the year references in data element field titles and year parameters by one. We also added and modified several CPS edits for 2007-2008. The changes we have made are as follows:

# **Warning Edits**

- **Incremented Dates**  As part of our annual updates we incremented the year references in the following warning edits:
	- − **Date of Birth Edits (Updated from 09/01/90 to 09/01/91)** These edits are used to identify dependent students who appear unusually young to be applying for federal student aid. If the student was born after 09/01/91 he or she is 16 years old or younger.
	- − **Year References in Process Date Edits Incremented by One Year** Process date edits check for application and correction records that are processed after deadlines. Student records processed between 6/30/2008 and 8/20/2008 will receive comment 125 and records processed after 8/20/2008 will receive comment 127 or 128.
- **New Warning Edits** Warning edits trigger highlights on the fields and a comment will be added to the record. The new warning edits are applied to a record when the following conditions are met:
	- Parents' or independent student's tax return status is "Will not file" and sum of earned income is within required range to file a return as determined by the IRS
	- Parent or student reports receiving Temporary Assistance for Needy Family (TANF) or Supplemental Security Income (SSI) benefits but does not report a value for Worksheet A and did not meet the automatic zero EFC conditions
- **2007-2008 Double Reporting Warning Edits**  The CPS performs double reporting warning edit checks by comparing certain data fields on the applicant's 2007-2008 record and triggering edits if duplicative values are provided under certain conditions. These edits, and the corresponding SAR comments, are designed to prevent the student from double reporting income or assets, which would affect the calculation of the student's EFC.

When applying on the Web, students who meet the criteria for double reporting warning edits are prompted to either correct the conflicting data or verify that the data is correct by reentering the reported value. If the student overrides the double reporting edit by verifying that the data is correct, the corresponding SAR comment is suppressed.

Using FAA Access to CPS Online, FAAs can also override double reporting warning edits and suppress the corresponding SAR comments. To override the edit(s) in FAA Access to CPS Online, the FAA must re-enter the reported value and submit it to the CPS. This serves as the FAA's verification that the data is correct.

Listed below are the double reporting warning edit conditions for 2007-2008. The last three rows in the table are new for 2007-2008:

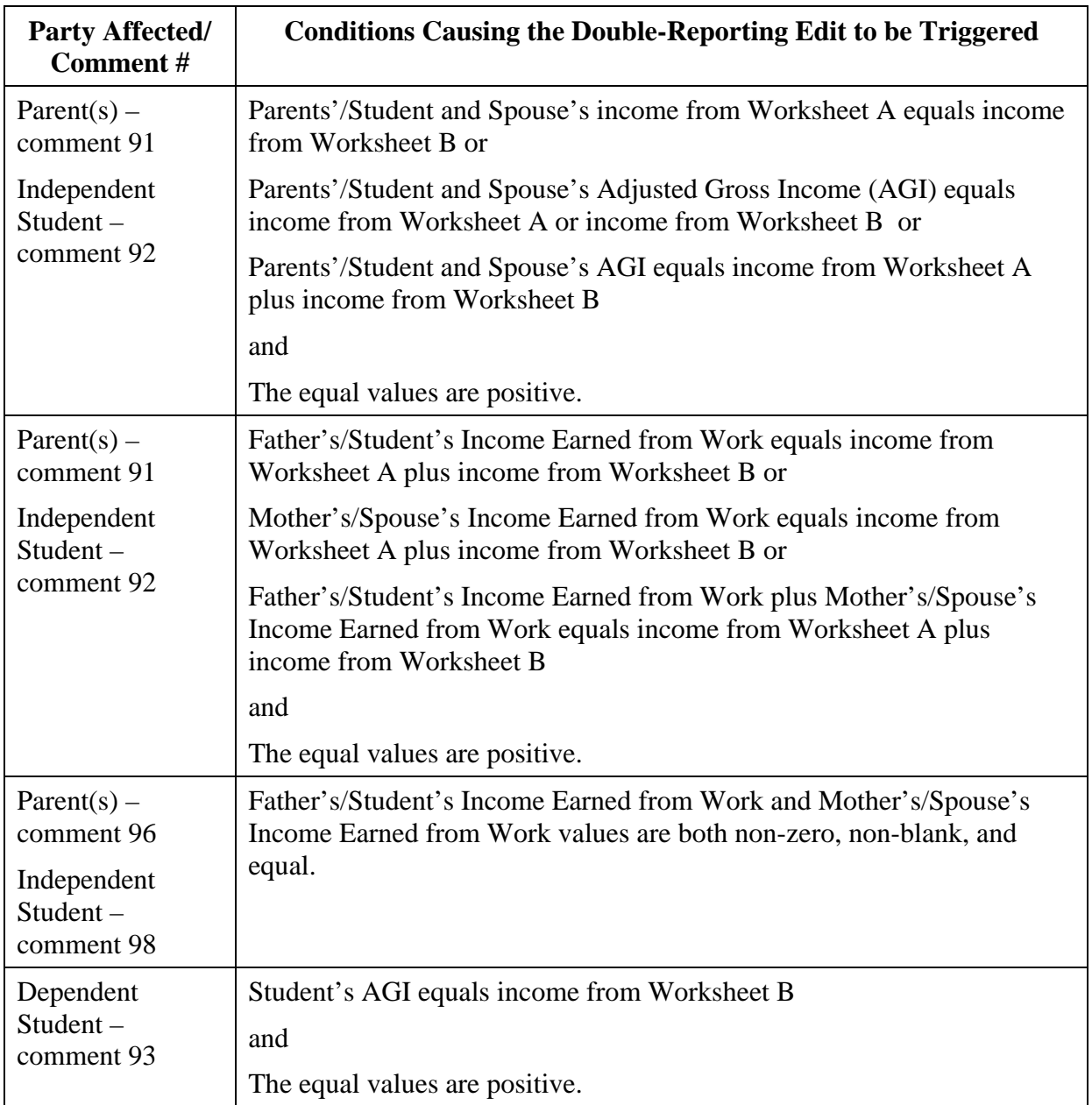

<span id="page-33-0"></span>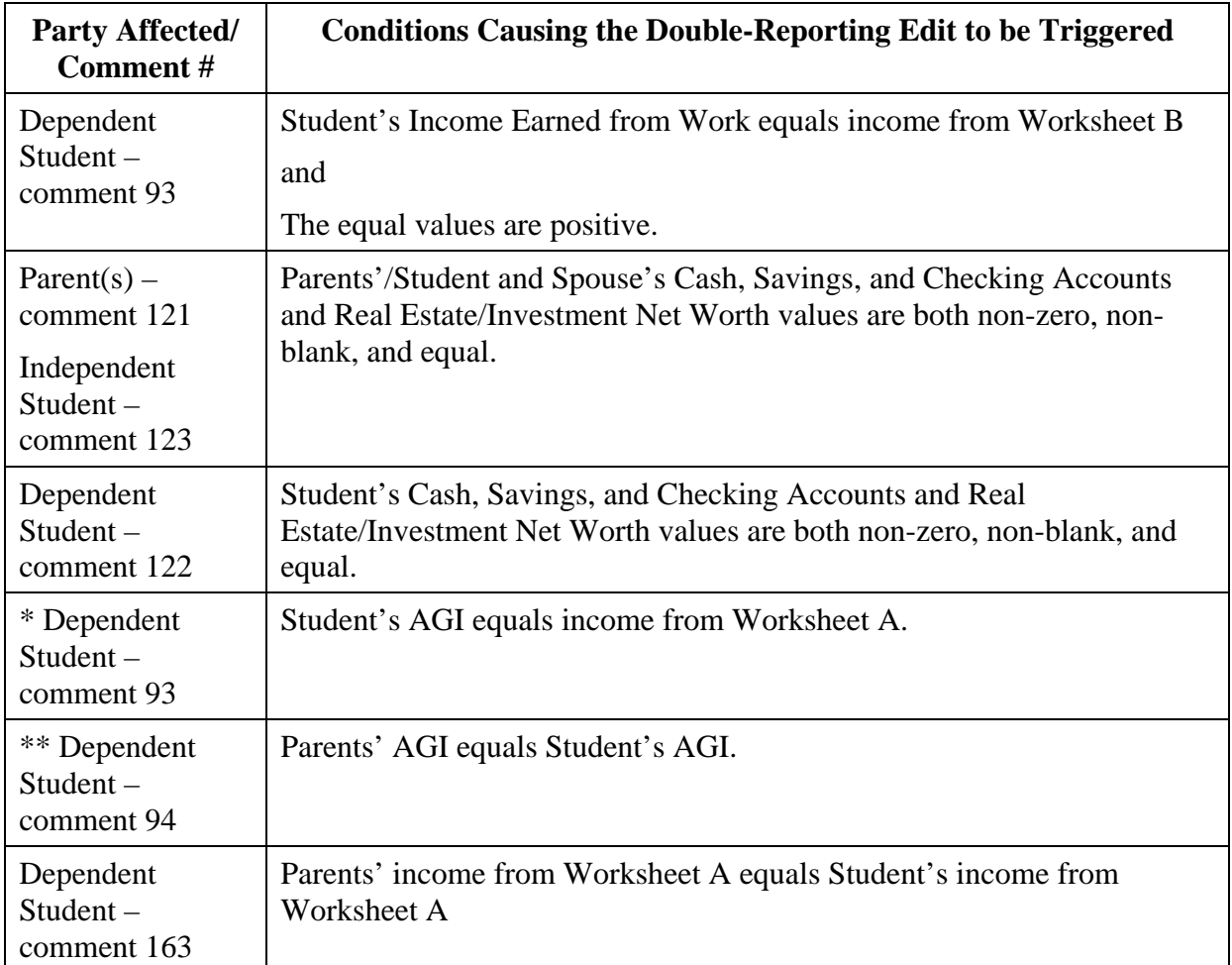

\* This edit already existed for independent students and parents but it is new for dependent students.

\*\* This edit was previously a warning edit, but we are revising it to be a double-reporting edit.

# **Reject Edits**

- **Date of Birth Year Incremented**  We incremented the date of birth end-year references in Rejects A and B, which alert FAAs that the date of birth entered may be in error because the student is older than most students (greater than 75) or younger than most students (less than 16) pursuing a post-secondary education:
	- − Reject A Date of birth year equals 1900 through 1932.
	- − Reject B Independent student and date of birth equals 09/01/91 or greater, and date of birth is not equal to or greater than current year.

### <span id="page-34-0"></span>**Other Edits**

• **Professional Judgment Transactions** – To prevent schools from viewing or receiving transactions that contain a professional judgment by another school, students and FAAs will not be permitted to add a new school code to a transaction that contains an FAA Adjustment flag. The student or FAA must choose the next available transaction to make the correction. This change does not apply to transactions that result from dependency overrides.

# <span id="page-35-0"></span>**Need Analysis**

We updated the need analysis offsets and Income Protection Allowances (IPAs) for 2007-2008. The methodology for determining the EFC is found in Part F of Title IV of the Higher Education Act of 1965, as amended. See the Federal Register Notice on the IFAP Web site at [ifap.ed.gov/fregisters/FR07172006.html,](http://www.ifap.ed.gov/fregisters/FR07172006.html) dated July 17, 2006 (71fr 30899), for details about changes to the 2007-2008 need analysis tables.

### **Maximum Income for Automatic Zero EFC**

The maximum adjusted gross income or income earned from work to qualify for the automatic zero EFC is \$20,000 for 2007-2008. This change was implemented in 2006-2007 due to the HERA.

### **Means-tested Federal Benefit Program Questions**

Two new means-tested federal benefit program questions for base year 2006 were added to the 2007-2008 FAFSA. The two questions (with five separate elements, questions 71-75 for parents and questions 92-96 for independent students) ask whether anyone in the household (as defined on the FAFSA) received benefits from any of five means-tested federal benefit programs in 2006. A parent/student who receives such a benefit and has an income at a certain level may qualify for a simplified EFC calculation, also known as the simplified needs test (SNT) or an automatic zero EFC. The five programs are as follows:

- Supplemental Security Income (SSI) Benefits Benefits received from the Government Supplemental Security Income program
- Food Stamp Benefits Benefits received from the Government Food Stamp program
- Free or Reduced Price School Lunch Benefits Benefits received from the Government Free or Reduced Price Lunch program
- TANF Benefits Benefits received from the Government Temporary Assistance for Needy Families program
- WIC Benefits Benefits received from the Government Women, Infants, and Children program

**Note:** Because these questions are now asked on the FAFSA, schools no longer need to use the "workaround correction," as described in [Dear Colleague Letter GEN-06-10,](http://www.ifap.ed.gov/dpcletters/GEN0610.html) that was put into place for 2006-2007 as a result of the HERA changes to need analysis.

### <span id="page-36-0"></span>**Income Protection Allowances**

### *Student Income Protection Allowance*

Income Protection Allowance (IPA) information can be found on IFAP in the *Federal Register* announcement dated July 17, 2006 [\(ifap.ed.gov/fregisters/FR07172006.html\)](http://www.ifap.ed.gov/fregisters/FR07172006.html). In this announcement the Secretary of Education describes the annual updates to the tables that will be used in the statutory "Federal Need Analysis Methodology," which determines a student's EFC for award year 2007-2008.

For 2007-2008, the student IPAs changed to the following:

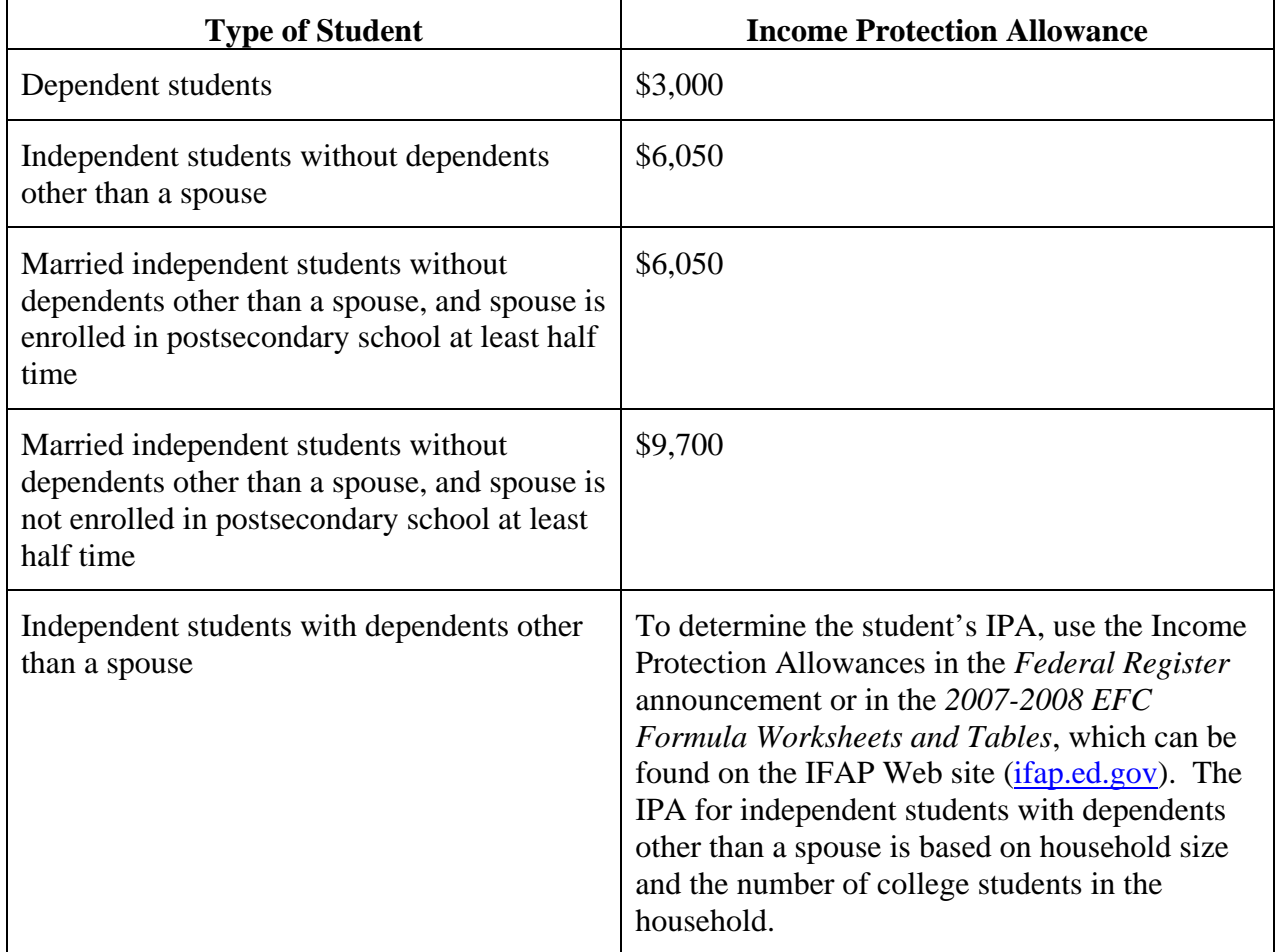

#### **Student Income Protection Allowance (IPA)**

### *Parent Income Protection Allowance*

To determine the Income Protection Allowance for parents, use the Income Protection Allowances in the *2007-2008 EFC Formula Worksheets and Tables*, which can be found on the IFAP Web site [\(ifap.ed.gov](http://www.ifap.ed.gov/)). These tables are based on household size and the number of college students in the parents' household.

#### *Asset Assessment Rates*

The assessment rate for the contribution from assets has decreased as follows:

- From 35% to 20% for dependent students and independent students without dependents
- From 12% to 7% for independent students with dependents other than a spouse

# <span id="page-38-0"></span>**Application Output Sent to Students**

Students can continue to provide their e-mail addresses on the paper or online versions of the FAFSA. A student who provides a legible e-mail address with valid syntax and has an SSN match of "4" from the Social Security Administration receives a separate e-mail that includes a personal and secure URL linking to the Federal Student Aid PIN or the Student Aid Report (SAR) information on the Web (E-mail Notification of SAR Processing).

If E-mail Notifications of SAR Processing sent to these students result in message delivery failures, then the CPS sends paper SARs to the students if they have provided deliverable mailing addresses. Students who do not provide e-mail addresses continue to receive paper SARs or SAR Acknowledgements.

We have reviewed and updated all student notifications to clarify their purposes. This includes updates to the E-mail Notification of SAR Processing and the Renewal Reminder.

### **PIN and SAR E-mails**

Because some users do not associate the current return e-mail addresses used by Federal Student Aid for PIN and FAFSA e-mail notifications, we have changed these addresses from cpsnotify@cpsemail.ed.gov to [FederalStudentAidPIN@cpsemail.ed.gov](mailto:FederalStudentAid@cpsemail.ed.gov) and fafsaweb@pearson.com to [FederalStudentAidFAFSA@cpsemail.ed.gov.](mailto:FederalStudentAidFAFSA@cpsemail.ed.gov) We are also updating the e-mail subject line to "FAFSA Results - 2007-2008 SAR."

### **Important Information about E-mail**

Some students and parents have told us they are not receiving their PIN e-mails and the E-mail Notifications of SAR Processing.

The following possibilities explain why an e-mail from the U.S. Department of Education may not reach a user's e-mail inbox:

• **Bulk Mail Folders** – Some e-mail accounts include "bulk mail folders" or "junk mail folders." The e-mail is sometimes perceived as unsolicited and directed into these folders. Students should check all folders in their e-mail accounts to determine if this has happened. Some e-mail providers may require an e-mail address to be listed in an e-mail address book before allowing delivery to the user's inbox. To ensure that the e-mail is delivered to the user's inbox, enter the following originating e-mail addresses in the e-mail account's address book: [FederalStudentAidPIN@cpsemail.ed.gov](mailto:FederalStudentAidPIN@cpsemail.ed.gov) and [FederalStudentAidFAFSA@cpsemail.ed.gov.](mailto:%20FederalStudentAidFAFSA@cpsemail.ed.gov)

Text on the 2007-2008 FAFSA on the Web site alerts users to expect e-mail from th[e](mailto:%20FederalStudentAidFAFSA@cpsemail.ed.gov) [FederalStudentAidFAFSA@cpsemail.ed.gov](mailto:FederalStudentAidFAFSA@cpsemail.ed.gov) originating address. The PIN Web site alerts users to expect e-mail from the [FederalStudentAidPIN@cpsemail.ed.gov o](mailto:FederalStudentAidPIN@cpsemail.ed.gov)riginating address. Both sites advise users to enter the e-mail addresses in their address books.

- **Delivery Failure** Some e-mail does not reach its intended destination. This can be due to a failure on the Internet or heavy e-mail traffic exceeding an e-mail provider's bandwidth. In addition, the user's personal e-mail account settings may prevent the delivery of our e-mail, as will most filters that reduce unwanted e-mails or "spam." This delivery failure is due to our use of a hyperlink to a secure Web site. The user may want to contact his or her e-mail provider if e-mail delivery problems continue.
- **Exceeded Mailbox Size Limit** Most e-mail providers limit the amount of space available for e-mail storage. If the user has exceeded the allotted limitations, his or her e-mail will not be delivered. Ensure the user has plenty of space available in his or her mailbox.
- **Incorrect E-mail Address** If the user's e-mail address has changed or was typed incorrectly into our database, the e-mail will not be delivered. E-mail addresses must adhere to a strict format and syntax. An e-mail address must have a domain (.com, .edu, .gov, etc.) and cannot begin with "www."

### *Advantages of Using E-mail*

Processing time for an application can be greatly reduced when the applicant provides a valid email address. As you can see from the following table, applicants who apply online and who provide all required signatures as well as an e-mail address, will receive their processing results in as little as one day.

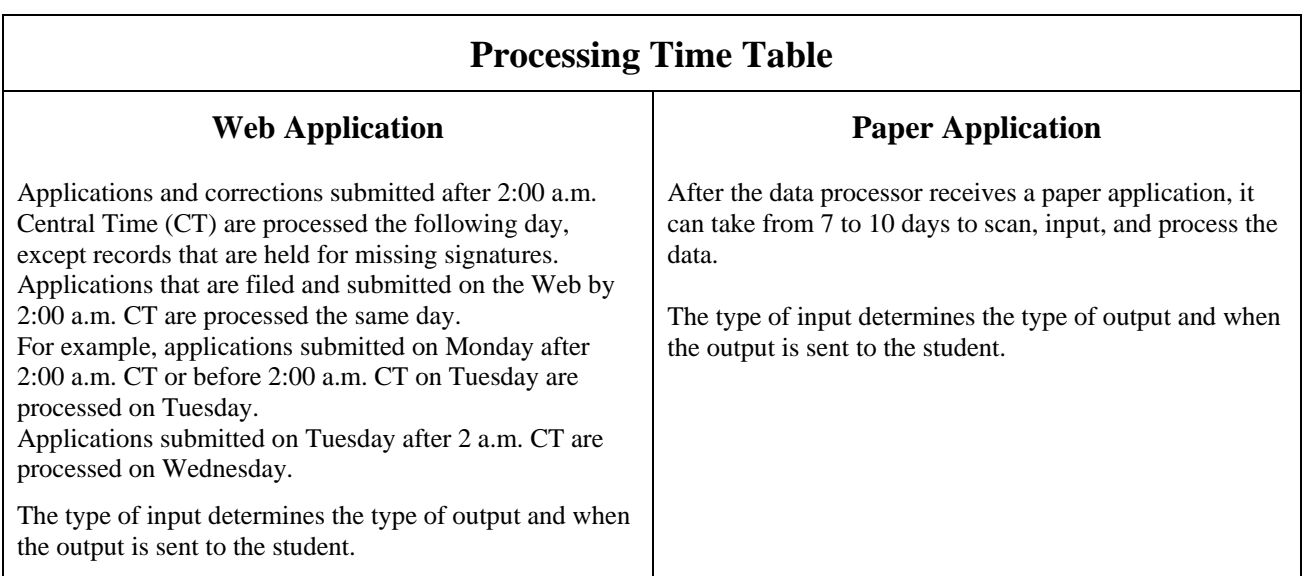

**Note:** To receive the E-mail Notification of SAR Processing, an e-mail address must be present on the record and a match flag of "4" must be received from the Social Security Administration (along with other criteria).

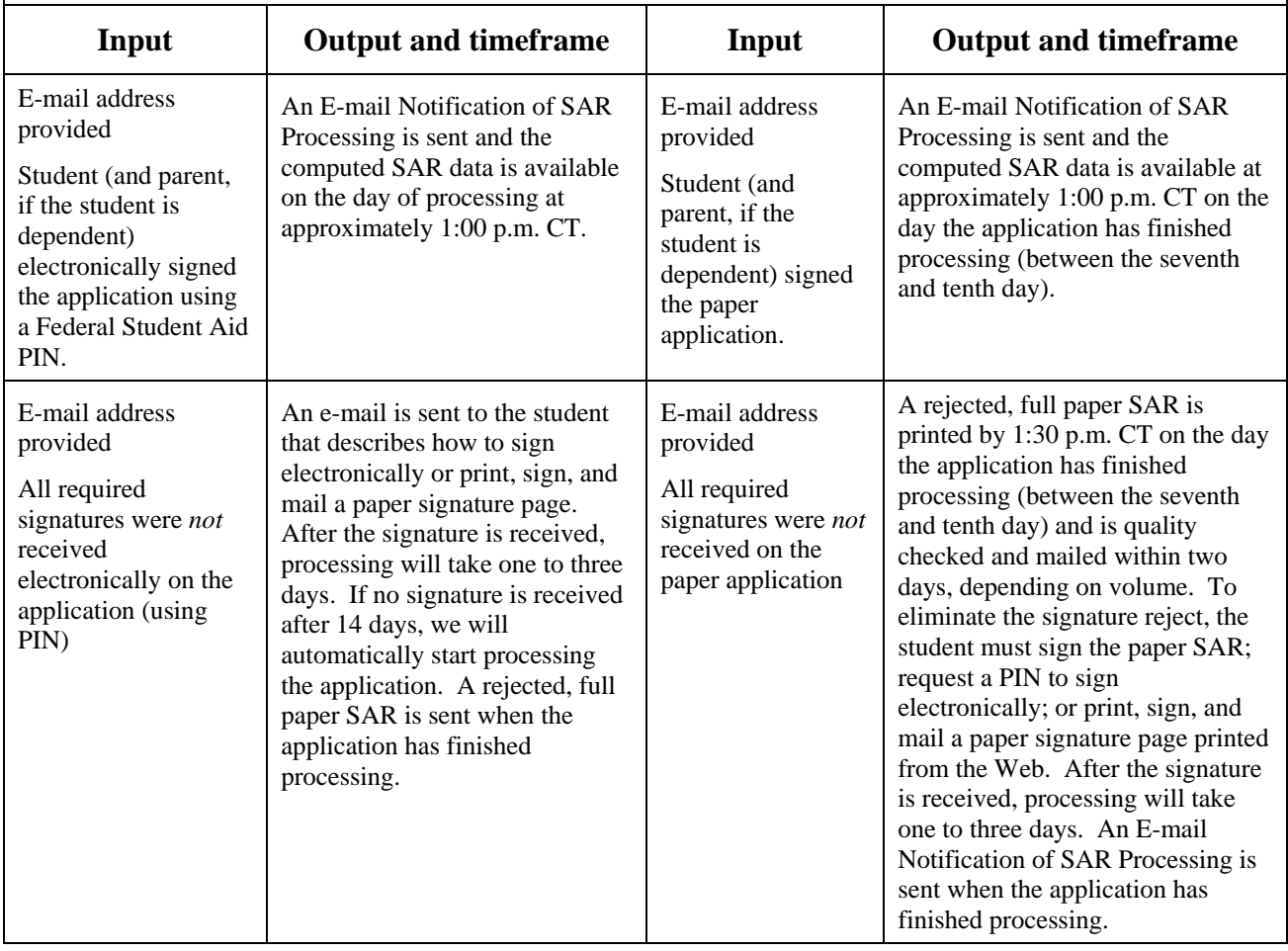

<span id="page-41-0"></span>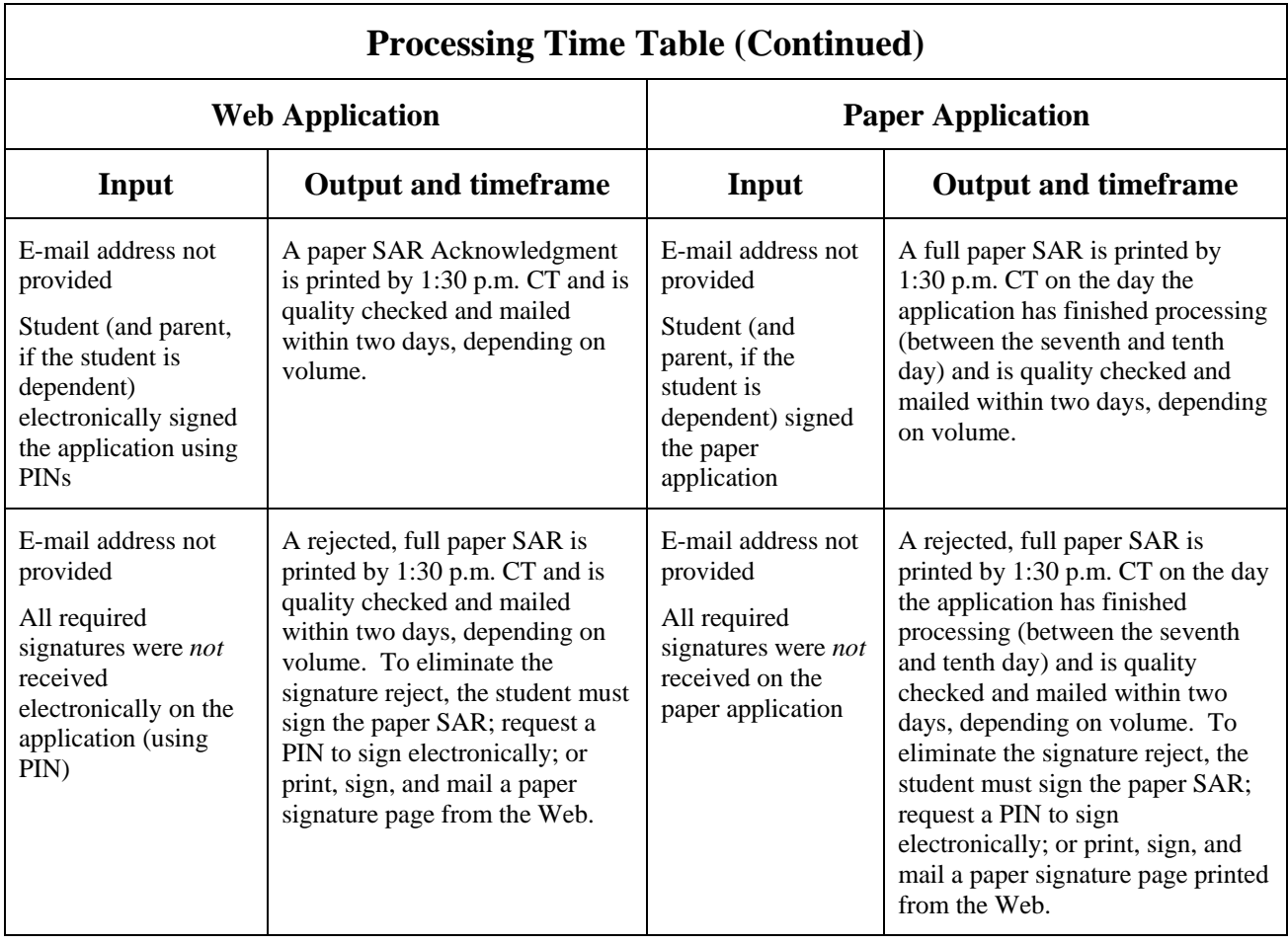

# **Student Aid Report (SAR)**

A mockup of the 2007-2008 SAR can be downloaded from the IFAP Web site at [ifap.ed.gov/IFAPWebApp/currentSARMaterialsPag.jsp.](http://www.ifap.ed.gov/IFAPWebApp/currentSARMaterialsPag.jsp) The SAR follows the order of the questions as they are presented on the paper FAFSA. In addition, to match the color scheme of the paper FAFSA, the 2007-2008 SAR is printed on yellow paper.

Improvements to the 2007-2008 SAR are as follows:

### *Global Changes*

- **Cycle Year Updates** All dates in field names and valid content were updated.
- **Tax Line Item Numbers Updated** Tax line item numbers were updated to match the respective IRS tax form line numbers.
- **Field Numbers Updated** The field numbers were updated to reflect the changes to the order of the questions on the FAFSA.
- **P.O. Box Number Updated** The P.O. Box number in the mailing address was updated for the 2007-2008 process year.
- **Printing Criteria Changed** We updated the print selection criteria for SARs. Applicants who have SSNs that appear on the Social Security Administration's deceased file and who have system-generated transactions will not have SARs printed. The ISIR file for the system-generated transaction will still be sent to the schools listed on the record.
- **Added and Deleted Fields**  Fields were added and deleted based on data element changes made to the FAFSA and the ISIR.
- **Blank Instructions**  The word "BLANK" will only be printed on the SAR when the field is required and the applicant left the field blank. This change is intended to make the SAR easier for the student to review.
- **Data Entry Ovals** The data entry numbers next to ovals on the form were removed. These numbers are no longer needed for data entry purposes and this change was made to increase the clarity of the SAR.

### *Page 1*

- **Heading** The heading of the SAR was updated to be consistent with the new standard look and feel design of Federal Student Aid documents. This enhanced look and feel affects the appearance and organization of Federal Student Aid Web sites and publications and it maintains a consistent brand identity for all Federal Student Aid products.
- **OMB Box** We removed the box around the Office of Management and Budget (OMB) number and removed the expiration date to coordinate with the change to the FAFSA.
- **Location of DRN** The Data Release Number (DRN) moved from the lower left corner to the upper right corner on page 1 to be more consistent with where it appears on the Web and to make it more visible.

### *Page 4*

• **Added Codes** – Codes were added to help students answer the revised enrollment status question (25) and student aid types question (26). This change was made to match the FAFSA form and increase space on the SAR pages.

### <span id="page-43-0"></span>*Page 5*

**OMB Number** – The OMB number was moved to the right on this page to be consistent with the first page.

#### *Page 6*

• **School Codes and Housing Plans** – To make space on the paper SAR for the new questions that were added for the HERA, only the first four colleges will be printed on the paper SAR. Because students can still enter up to six college choices on the Web, the following statement will print on the paper SAR under question 97h if the fifth or sixth college code is non-blank on the applicant's record.

"Your FAFSA information was sent to all schools that you listed although they are not all shown here. To see all of the schools you listed go to www[.fafsa.ed.gov](http://www.fafsa.ed.gov) and select 'View and Print Your Student Aid Report'."

As mentioned previously, to accommodate the different number of college choices on the paper application and on the Web, the field number format for the school codes and housing plans was revised. In previous years, each field had its own number. This year all school codes and housing plans are question 97 and are differentiated by "a," "b," "c," etc.

### **SAR Acknowledgement**

The SAR Acknowledgement continues to be a two-page document and provides a summary of the student's processing results when the information is input electronically by the school or by the student using the Web and no e-mail address was provided. As with the correctable SAR and the ISIR, the SAR Acknowledgement is an eligibility document containing information for both the student and the FAA.

A mockup of the 2007-2008 SAR Acknowledgement can be downloaded from the IFAP Web site at [ifap.ed.gov/IFAPWebApp/currentSARMaterialsPag.jsp.](http://www.ifap.ed.gov/IFAPWebApp/currentSARMaterialsPag.jsp) The SAR Acknowledgement follows the order of the questions as presented on the paper FAFSA. In addition, to match the color scheme of the paper FAFSA, the 2007-2008 SAR Acknowledgement is printed on yellow paper.

Along with the annual year rollover changes including adding, removing, and updating the fields and tax line numbers, the following changes have been made to the SAR Acknowledgement for 2007-2008:

• **Location of DRN** – The Data Release Number (DRN) moved from the lower left corner to the upper right corner on page 1 to be more consistent with where it appears on the Web and to make it more visible.

- **Printing Criteria Changed** We updated the print selection criteria for SAR Acknowledgements. Applicants who have SSNs that appear on the Social Security Administration's deceased file and who have system-generated transactions will not have SAR Acknowledgements printed. The ISIR file for the system-generated transaction will still be sent to the schools listed on the record.
- **School Codes and Housing Plans** To make space on the SAR Acknowledgement for the new questions that were added for the HERA, only the first four colleges will be printed on the SAR Acknowledgement. Because students can still enter up to six college choices on the Web, the following statement will print on the SAR Acknowledgement under the Parent's Email Address if the fifth or sixth college code is non-blank on the applicant's record.

"Your FAFSA information was sent to all schools that you listed although they are not all shown here. To see all of the schools you listed go to [www.fafsa.ed.gov a](http://www.fafsa.ed.gov)nd select 'View and Print Your Student Aid Report'."

As mentioned previously, to accommodate the different number of college choices on the paper application and on the Web, the field number format for the school codes and housing plans was revised. In previous years, each field had its own number. This year all school codes and housing plans are question 97 and are differentiated by "a," "b," "c," etc.

# <span id="page-45-0"></span>**Institutional Student Information Record (ISIR)**

The ISIR contains all information reported on the FAFSA as well as key processing results and NSLDS financial aid history information. As it has for the past few years, the 2007-2008 ISIR record layout follows the order of the paper FAFSA questions.

As noted earlier in this guide, we posted a draft 2007-2008 ISIR record layout and 2007-2008 ISIR Cross Reference describing all the changes to the ISIR record layout on the IFAP and FSAdownload Web sites in August 2006. An updated version of the ISIR record layout will be posted to [ifap.ed.gov](http://ifap.ed.gov/) and [fsadownload.ed.gov](http://fsadownload.ed.gov/) in Section 3 of the *2007-2008 Electronic Data Exchange (EDE) Technical Reference*, which will be posted in November 2006, and the 2007- 2008 ISIR Cross Reference will be found in Section 4.

To view the ISIR record layout, go to [ifap.ed.gov,](http://ifap.ed.gov/) select Application Processing Materials under the On-Line References heading, and then select 2007-2008 Award Year. Alternatively, go to FSAdownload [\(fsadownload.ed.gov\)](http://fsadownload.ed.gov/), select Technical References and Guides, and then select the *2007-2008 Electronic Data Exchange Technical Reference*.

# **ISIR Record Layout**

Changes have been made to the 2007-2008 ISIR based on data element changes on the FAFSA, at the CPS, and in NSLDS. For a complete listing of the changes see Section 3 and Section 4 of the *2007-2008 Electronic Data Exchange (EDE) Technical Reference*. Some of these changes are summarized below with the ISIR field numbers, which are different than the FAFSA field numbers, enclosed in parentheses:

### *Global Changes*

- **Record Length** The ISIR Record Layout and the Request Title increased by 375 bytes. It was 2600 bytes and is now 2975 bytes. The increase is attributed to the new FAFSA fields and NSLDS fields that were added for the ACG, the National SMART Grant, and the Graduate PLUS Loan.
- **Cycle Year Updates** Updated all dates in field names and valid content.

#### *FAFSA Changes*

• **Two Questions Deleted on FAFSA** – To match the changes to the FAFSA, we deleted two ISIR fields. The 2006-2007 ISIR fields Interested in Work-Study? and Interested in Student Loans? were deleted and replaced with a new question, Interested in Work-Study or Student Loans? (29).

- **Added New Fields for New FAFSA Questions** The new questions are described earlier in this guide in the "Changes to the Paper 2007-2008 FAFSA" section. The new field labels and numbers are:
	- Are you on active duty in U.S. Armed Forces? (57)
	- Parent Supplemental Security Income Benefits (74)
	- <sup>−</sup> Parent Food Stamp Benefits (75)
	- <sup>−</sup> Parent Free or Reduced Price School Lunch Benefits (76)
	- <sup>−</sup> Parent TANF Benefits (77)
	- <sup>−</sup> Parent WIC Benefits (78)
	- <sup>−</sup> Student Supplemental Security Income Benefits (95)
	- <sup>−</sup> Student Food Stamp Benefits (96)
	- <sup>−</sup> Student Free or Reduced Price School Lunch Benefits (97)
	- <sup>−</sup> Student TANF Benefits (98)
	- <sup>−</sup> Student WIC Benefits (99)
	- <sup>−</sup> Filler (198)
- **Modified Valid Content in the Following Fields**
	- − Modified the valid content for the Enrollment Status (28) field. The value of 5 changed from Not Sure to Don't Know
	- − Modified the valid content description for value 4 in the Student's Type of 2006 Tax Form Used? (36) and Parents' Type of 2006 Tax Form Used? (80) fields. Value 4 now reads, "A tax return with Puerto Rico, a U.S. territory or freely associated state"
- **Relocated the Enrollment Status Question** Enrollment Status was moved up from under the 2006-2007 Federal School Code #6 Housing Plans field to under the Grade Level in College field.

#### *CPS Data Element Changes*

- **Increased the Field Length** 
	- − Filler field (292) increased from 10 bytes to 23 bytes
	- − Correction Flags (265), Highlight Flags (266), and FAFSA Data Verify Flags (267) increased from 120 to 135 bytes

### *NSLDS Data Element Changes*

- **Added the Following NSLDS Fields** NSLDS will send up to three ACG and three National SMART Grant data records for each student to the CPS, as well as information regarding ACG or National SMART Grant overpayments. It will also send a new flag for the Graduate PLUS Master Promissory Note status. CPS will include this information on the ISIR. Because of these changes, we added the following NSLDS fields to the ISIR.
	- NSLDS ACG Overpayment Flag (296)
	- − NSLDS ACG Overpayment Contact (297)
	- − NSLDS National SMART Grant Overpayment Flag (304)
	- − NSLDS National SMART Grant Overpayment Contact (305)
	- − NSLDS ACG Payment Change Flag (331)
	- − NSLDS National SMART Grant Change Flag (332)
	- − NSLDS Additional ACG Flag (335)
	- − NSLDS Additional National SMART Grant Flag (336)
	- − NSLDS Direct Loan Graduate PLUS Master Prom Note Flag (339)
	- Filler (352, 363, and 374)
	- − NSLDS ACG Sequence Number (375, 385, and 395)
	- − NSLDS ACG School Code (376, 386, and 396)
	- − NSLDS ACG Transaction Number (377, 387, and 397)
	- − NSLDS ACG Last Update Date (378, 388, and 398)
	- − NSLDS ACG Amount Paid to Date (379, 389, and 399)
	- − NSLDS ACG Award Amount (380, 390, and 400)
	- − NSLDS ACG School Year (381, 391, and 401)
	- − NSLDS ACG Eligibility Code (382, 392, and 402)
	- − NSLDS ACG High School Program Code (383, 393, and 403)
	- − NSLDS ACG Sequence Code (384, 394, and 404)
	- − NSLDS SMART Grant Sequence Number (405, 414, and 423)
	- − NSLDS SMART Grant School Code (406, 415, and 424)
	- − NSLDS SMART Grant Transaction Number (407, 416, and 425)
	- − NSLDS SMART Grant Last Update Date (408, 417, and 426)
	- − NSLDS SMART Grant Amount Paid to Date (409, 418, and 427)
	- − NSLDS SMART Grant Award Amount (410, 419, and 428)
- <span id="page-48-0"></span>− NSLDS SMART Grant School Year (411, 420, and 429)
- − NSLDS SMART Grant Classification of Instructional Programs Code (412, 421, and 430)
- − NSLDS SMART Grant Sequence Code (413, 422, and 431)
- **Modified Field Length** 
	- <sup>−</sup> NSLDS Pell Percent Scheduled Award Used (1-3) (350, 361, and 372) increased from 5 bytes to 7 bytes
- **Modified the Following Valid Content:** 
	- − Added three values to the NSLDS Post-Screening Reason Code (274)
		- $\cdot$  16 = Grad PLUS MPN status change
		- $\bullet$  17 = Fraud Conviction added
		- $\bullet$  18 = Fraud Conviction resolved
	- − Added F = Fraud as valid content to the following nine fields:
		- NSLDS Pell Overpayment Flag (298)
		- NSLDS SEOG Overpayment Flag (300)
		- NSLDS Perkins Overpayment Flag (302)
		- NSLDS Loan (1-6) Type Code (433, 453, 473, 493, 513, and 533)
- **Modified Loan Program Codes** Added two new loan program codes for Graduate PLUS Loans; D3 is for Direct Loan Graduate PLUS and GB is for Graduate PLUS Loans.
- **Modified Field Names** Many of the NSLDS field names have been modified to be more descriptive. Refer to the ISIR Cross Reference Table in Section 4 of the *2007-2008 EDE Technical Reference* to view these changes.

### **Printed ISIR**

Improvements to the 2007-2008 ISIR that you can print from the EDExpress software are as follows:

### *Global Changes*

- **Year References** All year references have been incremented by one year.
- **Renumbered** question numbers to match the order of the FAFSA.

### *Deleted Fields*

- **Deleted Four Data Elements** We deleted four data elements to allow the addition of three new questions required by the Higher Education Reconciliation Act (the HERA). Deleted are:.
	- − Two college and housing choices (2006-2007 questions 94 to 97).
	- − 2006-2007 questions 27 and 28, asking if the student is interested in loans or work-study were deleted and replaced with one new question 26 asking, "What types of student aid interest you?"

### *Added Fields*

- **CPS Data Elements Added Per the HERA**
	- − A new dependency question 54 allows a student serving on active duty in the U.S. Armed Forces for purposes other than training to be considered independent.
	- Two questions (five separate elements, questions 71-75 and 92-96) for parents and for students ask whether they or anyone else in the household as defined on the FAFSA received benefits from any of five means-tested federal benefit programs in 2006. A parent/student who receives such a benefit and has an income at a certain level may qualify for a simplified EFC calculation or an automatic zero EFC calculation.
- **NSLDS Data Elements Added Per the HERA**
	- − Added new ACG and National SMART Grant Overpayment Flags and Contact Codes.
	- − Added new ACG and National SMART Grant data detail records (3 each)
	- − Added Grad PLUS DL MPN Flag

**Note:** You can choose not to print ISIRs from the Department of Education's software, EDExpress, and instead print them from your own system. You are not required to print the ISIR output document exactly as the EDExpress software prints it. For more information on printing ISIRs, refer to Section 5, Printing, of the *2007-2008 Electronic Data Exchange (EDE) Technical Reference*, which is scheduled to be available in November 2006 on the FSAdownload Web site at [fsadownload.ed.gov](http://fsadownload.ed.gov/) and the IFAP Web site at [ifap.ed.gov.](http://www.ifap.ed.gov/)

# <span id="page-50-0"></span>**Extensible Markup Language (XML) ISIR Implementation**

As explained in **Dear Colleague Letter GEN-06-01**, posted to the IFAP Web site (ifap.ed.gov) on February 15, 2006, Federal Student Aid will not implement the XML ISIR for 2007-2008. Federal Student Aid remains committed to XML as an effective tool to meet the current and future business needs of Federal Student Aid, schools, and the community. In addition, we realize that a large benefit of XML is the creation and adoption of a community-based XML standard. However, we are not able to implement the XML ISIR in 2007-2008 without significant impact to schools and other users.

XML technology is the foundation for the shared services outlined in the Federal Student Aid Data Strategy Initiative. The XML Registry and Repository for the Education Community, available at [fsaxmlregistry.ed.gov,](http://www.fsaxmlregistry.ed.gov/) houses all XML schema related to the Standards Forum for Education.

Watch for further information on the revised implementation schedule. Federal Student Aid is fully committed to community standards, which benefit everyone in the financial aid community. We look forward to the continuation of this endeavor.

# <span id="page-51-0"></span>**Other Noteworthy Information**

### **SAR Comment Code Text**

In 2006-2007, comment codes 119 and 267 to 271 were added because of the HERA. Comment 119 provided guidance for dependent applicants serving on active duty in the U.S. Armed Forces for purposes other than training. Applicants were advised to notify their financial aid offices of their situations and possible independent status. This comment was not rolled over for 2007- 2008 because we added a question on the FAFSA to help determine if a student is independent based on this criterion.

Comment Codes 267 to 271 were added to notify students that they may qualify for the ACG, and will continue to be used for 2007-2008.

We added other comments for 2007-2008 as a result of the HERA and edit changes. The new comments are briefly described in the following table.

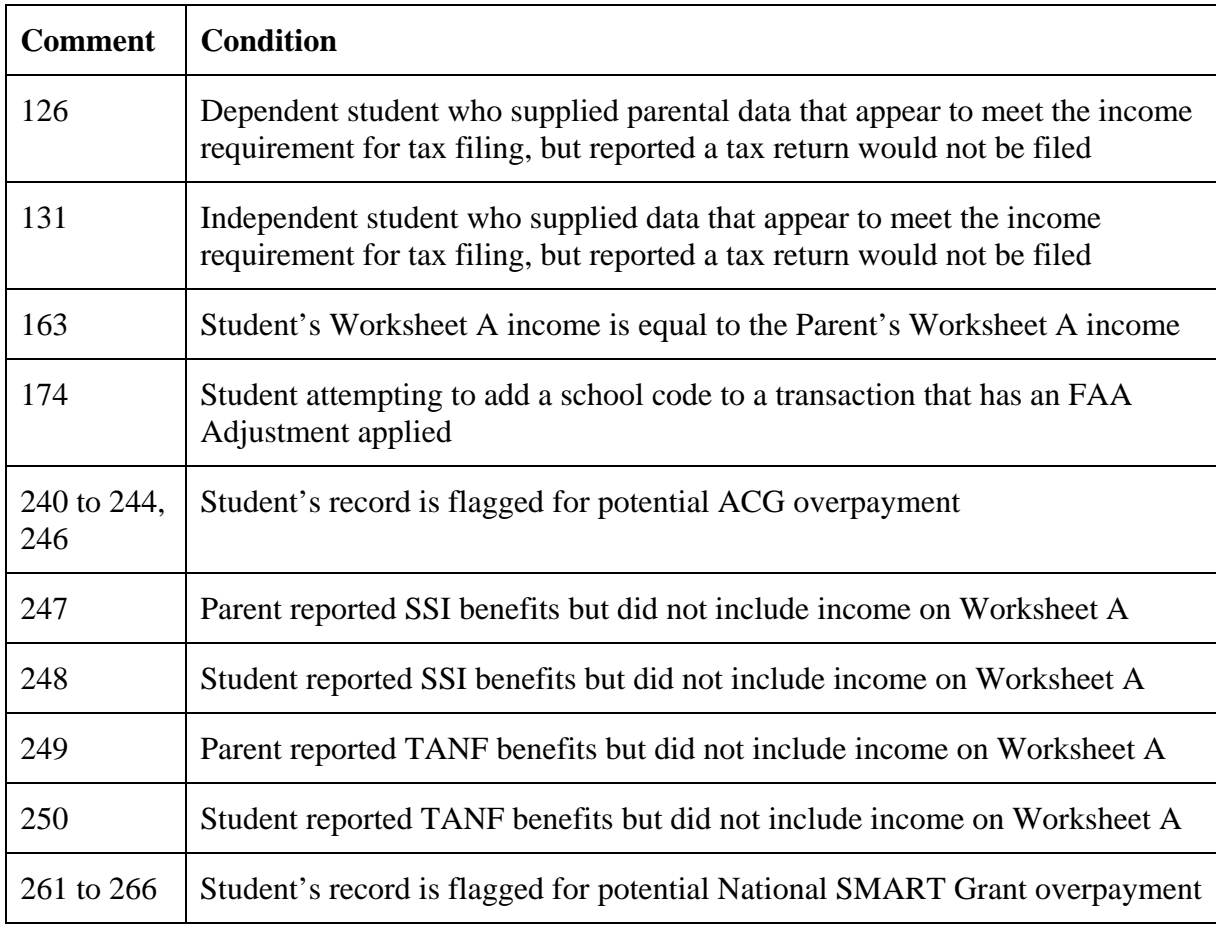

<span id="page-52-0"></span>For more information about the 2007-2008 SAR comment codes and text, refer to the *2007- 2008 SAR Comment Codes and Text* guide which will be posted in November 2006 to the IFAP (ifap.ed.gov) and FSAdownload (fsadownload.ed.gov) Web sites.

### **PIN Changes**

- **PIN Name Change**  The U.S. Department of Education PIN was renamed the Federal Student Aid PIN. The name change was made because the PIN is used specifically for Federal Student Aid.
- **New Common Look and Feel** To assure users that they are at an official Federal Student Aid site, we have implemented a common look and feel to the Federal Student Aid PIN Web site that will eventually be applied to all Federal Student Aid Web sites. The common look and feel will also make it easier for users to navigate the different Federal Student Aid Web sites.
- **Double Entry of the Social Security Number**  To help ensure the information we send to the Social Security Administration (SSA) for matching purposes is correct and not mistyped, we now require the user to enter his or her Social Security Number (SSN) twice on new PIN and FAFSA on the Web applications. This should reduce the number of non-matches we receive from the SSA and decrease the number of users with identifiers that differ from their SSNs.

### **Federal School Code List Book**

In November 2006, a 2007-2008 Federal School Code List will be distributed to postsecondary institutions, high schools, and libraries. Schools can also search for a specific school's Federal School Code on FAFSA on the Web at [fafsa.ed.gov](http://fafsa.ed.gov/) or on IFAP at [ifap.ed.gov](http://ifap.ed.gov/).

The online search available on FAFSA on the Web [\(fafsa.ed.gov/fotw0708/fslookup.htm](http://fafsa.ed.gov/fotw0708/fslookup.htm)) provides an efficient way to retrieve up-to-date school code information.

# **2007-2008 CPS Mainframe Test System**

We will continue to provide a CPS Test System in 2007-2008. The test system is scheduled to be available on November 20, 2006.

The CPS Test System enables you to test electronic application and correction data transmissions between your system and the CPS, outside of the normal CPS production environment. The CPS provides test files of application records and matching ISIRs for you to use (this data will be posted by November 20, 2006, when the test system becomes available). Alternatively, you can submit and test application and correction records you have created. To submit test correction

<span id="page-53-0"></span>records you have created, call CPS/SAIG Technical Support in November for record IDs that will process successfully in the CPS Test System.

You may be interested in testing with the CPS if you develop your own software or if you are developing or testing for a software development company that provides schools with software that sends data to and receives data from the CPS.

In October 2006, the *CPS Test System User Guide*, along with CPS-provided input and ISIR data, is scheduled to be available on FSAdownload at [fsadownload.ed.gov.](http://fsadownload.ed.gov/)

A network message will be sent when the test system is available for your testing.

For questions regarding the CPS Test System, contact CPS/SAIG Technical Support at 800/330-5947 (TDD/TTY 800/511-5806), or through e-mail at [CPSSAIG@ed.gov](mailto:cpssaig@ed.gov).

## **Multi-Year Applicant Database**

In 2007-2008 we will continue to use the multi-year applicant database to ensure that accurate data is reported on the FAFSA. As in previous processing cycles, the CPS will perform crossyear edit checks to detect possible inconsistencies across application years. Certain data from an applicant's 2006-2007 record will be compared to data submitted on the 2007-2008 application and a warning comment will be returned if an edit is triggered. Possible reporting errors are identified with this process and applicants will be asked to review the data and make any necessary corrections.

A warning edit will be triggered and a comment will be set if there is a significant change in the parents' number of family members or number in college, an independent student's number of family members or number in college, the parents' total income, or the parents' taxes paid in conjunction with parents' AGI. This alerts applicants and schools on the SAR/ISIR to possible errors in the data. While these edits are intended as warnings only and do not require resolution by the FAA, we encourage schools to work with their students to address any issues the edits raise.

### *Edit Suppression*

Students who meet the criteria for a cross-year edit when applying on the Web are prompted with a comment to verify that the data is correct. A comment code is set on the student's SAR/ISIR as well, even if the student verifies the data is correct during the Web submission.

FAAs can suppress the cross-year edits from appearing on the student's SAR when entering an application for a student using FAA Access to CPS Online or in a later correction submission.

To suppress edits in FAA Access to CPS Online during initial application or correction entry, the FAA must re-enter and submit the data that was originally provided, which serves as the FAA's verification that the data is correct.

The FAA can also set the FAA Adjustment flag on a correction record entered in FAA Access to CPS Online, which will suppress the edit and SAR comment.

# <span id="page-55-0"></span>**Getting Help**

# **Customer Service**

For a complete listing of all Federal Student Aid sources of assistance go to the Financial Aid Professionals Web site at [fsa4schools.ed.gov/help/contacts.htm.](http://fsa4schools.ed.gov/help/contacts.htm)

### **FSATECH Listserv**

FSATECH is an e-mail listserv for technical questions about the U.S. Department of Education's Federal Student Aid systems, software, and mainframe products.

For more information about FSATECH, including how to subscribe, go to **fsa4schools.ed.gov**, click "Listservs/Mailing Lists" on the left menu, and click the "FSATech" link.

### **CPS/SAIG Technical Support**

Federal Student Aid maintains this call center to address questions about CPS processing, EDExpress and EDconnect software, SAIG enrollment, and data transmissions, and to collect system enhancement suggestions.

800/330-5947 (TDD/TTY 800/511-5806)

Representatives are available Monday through Friday, 7 a.m. to 7 p.m. Central Time (CT).

E-mail: [CPSSAIG@ed.gov](mailto:cpssaig@ed.gov)

## <span id="page-56-0"></span>**Federal Student Aid Information Center (FSAIC)**

Federal Student Aid maintains this call center to provide (1) assistance to those completing the FAFSA or correcting the SAR, (2) FAFSA status, and (3) help with FAFSA on the Web, Federal Student Aid PIN Registration, and Student Aid on the Web site questions.

800/4-FED-AID (800/433-3243); 319/337-5665; or TDD/TTY 800/730-8913

Representatives are available Monday through Friday, 7 a.m. to 11 p.m., and Saturday 8 a.m. to 5 p.m. CT (excluding federal holidays).

For more information, see:[fafsa.ed.gov](http://fafsa.ed.gov/), [pin.ed.gov,](http://pin.ed.gov/) and [studentaid.ed.gov.](http://www.studentaid.ed.gov/)

### **Federal Student Aid's Research and Customer Care (RCCC)**

This call center provides information on and assistance with Title IV policy, regulation, the HERA, application processing questions, and helps clients contact other Federal Student Aid staff. Contact them at:

800/433-7327

Representatives are available Monday through Friday, 9 a.m. to 5 p.m. Eastern Time (ET).

E-mail address: [fsa.customer.support@ed.gov](mailto:fsa.customer.support@ed.gov)

For more information, see the following Web sites:[fsa4schools.ed.gov](http://fsa4schools.ed.gov/) and [ifap.ed.gov.](http://ifap.ed.gov/)

# <span id="page-57-0"></span>**Other Helpful Documents**

We encourage you to review other documents on the IFAP and FSAdownload Web sites for more information about changes to the 2007-2008 application processing system:

- *2007-2008 Renewal FAFSA Process Guide,* September 2006: Describes changes to the 2007-2008 renewal application process. Available for download from the IFAP Web site at: [ifap.ed.gov/eannouncements/0906RenFAFSAProcGuide.html](http://www.ifap.ed.gov/eannouncements/0906RenFAFSAProcGuide.html)
- *2007-2008 Publication Update: Includes FAFSA and FAFSA on the Web Worksheet Information,* September 2006: Describes printing and distribution plan for the 2007-2008 FAFSA on the Web Worksheet and 2007-2008 paper FAFSAs. Available on the IFAP Web site at: [ifap.ed.gov/eannouncements/0919PublicationUpdate0708.html.](http://www.ifap.ed.gov/eannouncements/0919PublicationUpdate0708.html)
- *2007-2008 School Electronic Process Guide*, November 2006: Describes software changes and enhancements for the 2007-2008 versions of FAA Access to CPS Online and EDESuite of software.
- *2007-2008 Student Web Application Products Process Guide*, November 2006: Describes changes and enhancements to student Web application products (FAFSA on the Web and the Federal Student Aid PIN Web site) for 2007-2008.
- *2007-2008 ISIR Guide*, November 2006: Describes the 2007-2008 Institutional Student Information Record (ISIR).
- *2007-2008 SAR Comment Codes and Text*, November 2006: Describes changes to SAR comment codes and associated text for 2007-2008.
- *2007-2008 EDE Technical Reference*, November 2006: Describes the 2007-2008 electronic data exchange (EDE) process and provides sufficient information for schools who want to build their own systems to complement or take the place of the EDExpress software for sending and receiving FAFSA data. It includes information about record layouts, required edits, ISIR print assistance, and reject messages that are applicable for electronic FAFSAs, ISIRs, electronic corrections, and signature records.
- English and Spanish versions of the FAFSA and FAFSA Instructions, available for download from [ifap.ed.gov/IFAPWebApp/currentFafsaPag.jsp](http://www.ifap.ed.gov/IFAPWebApp/currentFafsaPag.jsp).
- English and Spanish versions of the Question 31 Worksheet (Drug Worksheet), available for download from [ifap.ed.gov/IFAPWebApp/currentDWorksheetsPag.jsp.](http://www.ifap.ed.gov/IFAPWebApp/currentDWorksheetsPag.jsp)
- Draft SAR and SAR Acknowledgement, available for download from [ifap.ed.gov/IFAPWebApp/currentSARMaterialsPag.jsp.](http://www.ifap.ed.gov/IFAPWebApp/currentSARMaterialsPag.jsp)
- English and Spanish versions of the FAFSA on the Web Worksheet will be available in November 2006 from [fafsa.ed.gov](http://fafsa.ed.gov/) under the "Before Beginning a FAFSA" section.

# <span id="page-59-0"></span>**Federal Student Aid Web Sites**

- Demonstration Web site: [fafsademo.test.ed.gov](http://fafsademo.test.ed.gov/)
- FAA Access to CPS Online: [www.fafsa.ed.gov/FOTWWebApp/faa/faa.jsp](http://www.fafsa.ed.gov/FOTWWebApp/faa/faa.jsp)
- FSA Conferences Web site for information about the Department of Education's conferences, including the 2006 Federal Student Aid Fall Conferences: [fsaconferences.ed.gov](http://www.ed.gov/offices/OSFAP/conferences/index.html)
- FSAdownload Web site: [fsadownload.ed.gov](http://fsadownload.ed.gov/)
- FSATECH e-mail listserv: [ed.gov/offices/OSFAP/services/fsatechsubscribe.html](http://www.ed.gov/offices/OSFAP/services/fsatechsubscribe.html)
- Information for Financial Aid Professionals (IFAP) Web site: *ifap.ed.gov*
- Training Information and Registration Web site for upcoming training opportunities and learning resources: [ed.gov/offices/OSFAP/training/index.html](http://www.ed.gov/offices/OSFAP/training/index.html)